# LAN ةكبشل 6IPv ليمع رشن ليلد ةيكلساللا Ï

## المحتويات

[المقدمة](#page-1-0) [المتطلبات الأساسية](#page-1-1) [المتطلبات](#page-1-2) [المكونات المستخدمة](#page-1-3) [الاصطلاحات](#page-2-0) المتطلبات الأساسية لاتصال عميل IPv6 اللاسلكي [تعيين عنوان SLAAC](#page-2-2) [تعيين عنوان 6DHCPv](#page-3-0) [معلومات إضافية](#page-3-1) [إمكانية تنقل عميل 6IPv](#page-4-0) [دعم تحديد شبكة VLAN\) مجموعات الواجهة\)](#page-4-1) [أمان الخطوة الأولى لعملاء 6IPv](#page-5-0) [حماية إعلان الموجه](#page-5-1) [حماية خادم 6DHCPv](#page-5-2) [واقي مصدر بروتوكول 6IPv](#page-6-0) [محاسبة عنوان 6IPv](#page-6-1) [قوائم التحكم في الوصول إلى 6IPv](#page-6-2) [تحسين الحزم لعملاء 6IPv](#page-6-3) [التخزين المؤقت لاكتشاف الجوار](#page-7-0) [تقييد إعلان الموجه](#page-7-1) [وصول ضيف 6IPv](#page-7-2) [تدفق فيديو 6IPv](#page-8-0) [جودة خدمة 6IPv](#page-8-1) [FlexConnect و IPv6](#page-9-0) [FlexConnect - شبكات WLAN للتحويل المحلي](#page-9-1) [FlexConnect - شبكات WLAN للتحويل المركزي](#page-9-2) [إمكانية رؤية عملاء 6IPv باستخدام NCS](#page-9-3) [عناصر لوحة معلومات 6IPv](#page-10-0) [مراقبة عملاء 6IPv](#page-11-0) تكوين دعم عميل IPv6 اللاسلكي [وضع توزيع البث المتعدد إلى APs](#page-12-1) [تكوين قابلية تنقل 6IPv](#page-15-0) [تكوين البث المتعدد ل 6IPv](#page-15-1) [تكوين واقي RA 6IPv](#page-16-0) [تكوين قوائم التحكم في الوصول إلى 6IPv](#page-17-0) [تكوين وصول ضيف 6IPv لمصادقة الويب الخارجية](#page-19-0)

[تكوين التحكم في RA 6IPv](#page-20-0) [تكوين جدول ربط 6IPv المجاور](#page-21-0) [تكوين دفق فيديو 6IPv](#page-22-0) [أستكشاف أخطاء اتصال عميل 6IPv وإصلاحها](#page-23-0) [يتعذر على بعض العملاء تمرير حركة مرور 6IPv](#page-23-1) [التحقق من نجاح تجوال الطبقة 3 لعميل 6IPv:](#page-24-0) [أوامر CLI المفيدة ل 6IPv:](#page-27-0) [الأسئلة المتكررة](#page-27-1) [معلومات ذات صلة](#page-28-0)

# <span id="page-1-0"></span>المقدمة

يقدم هذا المستند معلومات حول نظرية التشغيل والتكوين لحل شبكة LAN اللاسلكية الموحدة من Cisco فيما يتعلق بدعم عملاء 6IPv.

## اتصال العميل اللاسلكي ل 6IPv

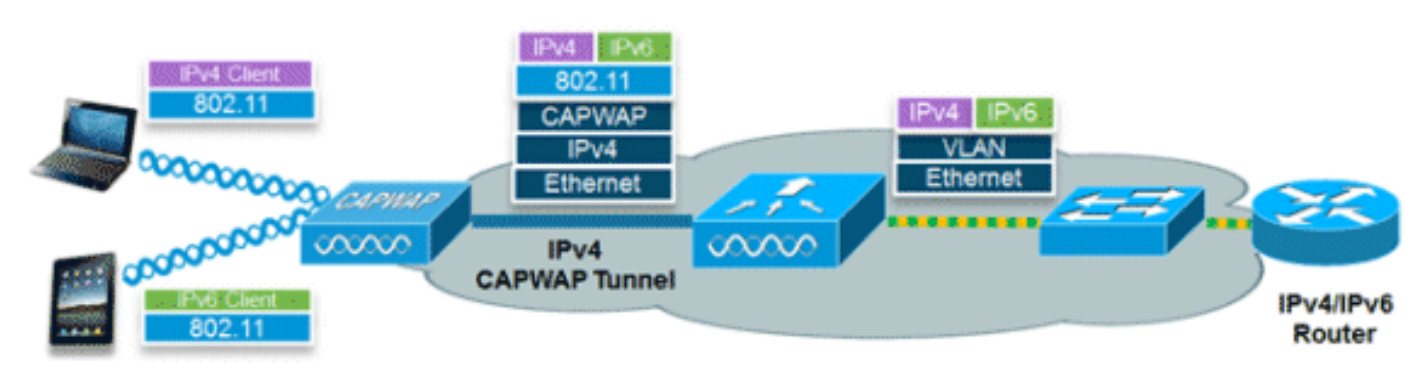

تتيح مجموعة ميزات 6IPv داخل الإصدار 7.2 من برنامج الشبكة اللاسلكية الموحدة من Cisco للشبكة اللاسلكية دعم العملاء الذين يستخدمون 4IPv و Stack-Dual و 6IPv فقط على الشبكة اللاسلكية نفسها. كان الهدف الإجمالي لإضافة دعم عميل 6IPv إلى شبكة LAN اللاسلكية الموحدة من Cisco هو الحفاظ على تماثل الميزات بين عملاء 4IPv و 6IPv بما في ذلك إمكانية التنقل والأمان والوصول إلى الضيوف وجودة الخدمة وإمكانية رؤية نقطة النهاية.

يمكن تعقب ما يصل إلى ثمانية عناوين عميل 6IPv لكل جهاز. ويتيح هذا لعملاء 6IPv الحصول على عنوان التكوين التلقائي للعنوان (SLAAC (المحلي عديم الحالة وبروتوكول التكوين الديناميكي للمضيف لعنوان 6DHCPv (6IPv(، وحتى العناوين في البادئات البديلة لتكون على واجهة واحدة. كما يمكن لعملاء جسر مجموعة العمل (WGB( المتصلين بوصلة نقطة وصول (AP (مستقلة في وضع WGB دعم 6IPv.

# <span id="page-1-1"></span>المتطلبات الأساسية

## <span id="page-1-2"></span>المتطلبات

لا توجد متطلبات خاصة لهذا المستند.

## <span id="page-1-3"></span>المكونات المستخدمة

تستند المعلومات الواردة في هذا المستند إلى إصدارات البرامج والمكونات المادية التالية:

- وحدات التحكم في الشبكة المحلية (LAN (اللاسلكية 2500 Series أو 5500 Series أو 2WiSM
- نقاط الوصول من السلسلة 1130 و 1240 و 1250 و 1040 و 1140 و 1260 و 3500 و 3600 APs Series و

1520 أو 1550 Series

● الموجه القادر على بروتوكول 6IPv

تم إنشاء المعلومات الواردة في هذا المستند من الأجهزة الموجودة في بيئة معملية خاصة. بدأت جميع الأجهزة المُستخدمة في هذا المستند بتكوين ممسوح (افتراضي). إذا كانت شبكتك مباشرة، فتأكد من فهمك للتأثير المحتمل لأي أمر.

## <span id="page-2-0"></span>الاصطلاحات

راجع [اصطلاحات تلميحات Cisco التقنية للحصول على مزيد من المعلومات حول اصطلاحات المستندات.](/c/ar_ae/support/docs/dial-access/asynchronous-connections/17016-techtip-conventions.html)

# <span id="page-2-1"></span>المتطلبات الأساسية لاتصال عميل 6IPv اللاسلكي

لتمكين اتصال عميل 6IPv اللاسلكي، يجب أن تدعم الشبكة السلكية الأساسية توجيه 6IPv وآلية تعيين العناوين مثل SLAAC أو 6DHCPv. يجب أن يكون لوحدة التحكم في الشبكة المحلية اللاسلكية تجاور 2L مع موجه 6IPv، ويجب وضع علامة على شبكة VLAN عندما تدخل الحزم وحدة التحكم. لا تتطلب نقاط الوصول الاتصال على شبكة 6IPv، حيث يتم تضمين جميع حركة مرور البيانات داخل نفق CAPWAP 4IPv بين نقطة الوصول ووحدة التحكم.

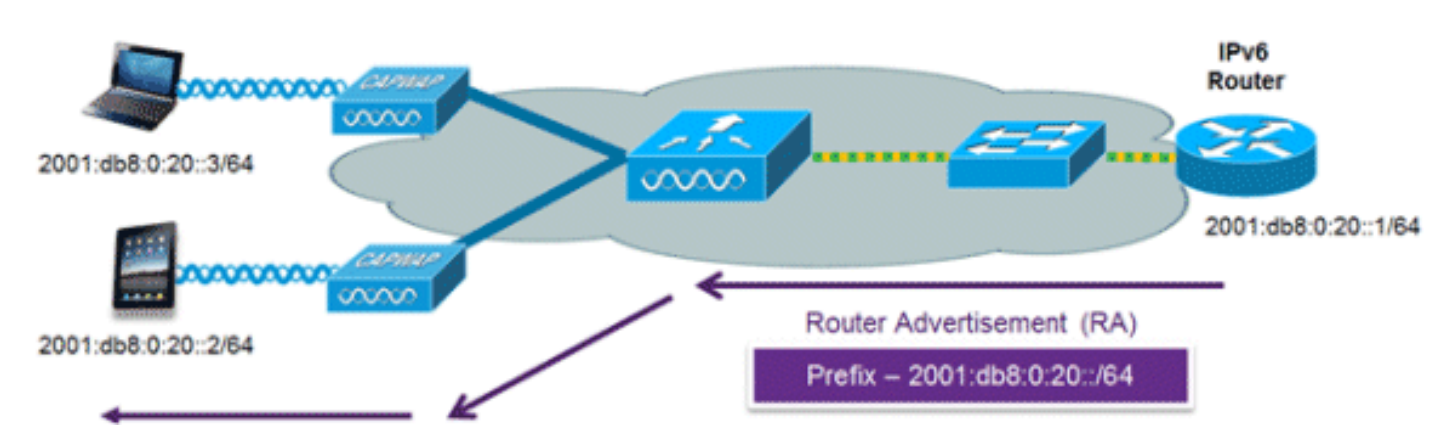

## <span id="page-2-2"></span>تعيين عنوان SLAAC

الطريقة الأكثر شيوعا لتعيين عنوان عميل 6IPv هي SLAAC. توفر SLAAC إمكانية اتصال سهلة التوصيل والتشغيل حيث يقوم العملاء بتعيين عنوان ذاتيا استنادا إلى بادئة 6IPv. يتم تحقيق هذه العملية عندما يرسل موجه 6IPv رسائل إعلان دورية للموجه تقوم بإعلام العميل ببادئة 6IPv المستخدمة (أول 64 وحدة بت) وبالعبارة الافتراضية 6IPv. ومن هذه النقطة، يمكن للعملاء إنشاء وحدات 64 بت المتبقية من عنوان 6IPv الخاص بهم استنادا إلى خوارزميين إثنين هما: -64EUI الذي يستند إلى عنوان MAC الخاص بواجهة التوصيل، أو العناوين الخاصة التي يتم إنشاؤها بشكل عشوائي. ويرجع إختيار الخوارزمية إلى العميل وغالبا ما يكون قابلا للتكوين. يتم إجراء اكتشاف العناوين المكررة بواسطة عملاء 6IPv لضمان عدم اصطدام العناوين العشوائية التي يتم انتقاؤها مع عملاء آخرين. يتم إستخدام عنوان الموجه الذي يرسل الإعلانات كبوابة افتراضية للعميل.

يتم إستخدام أوامر تكوين IOS Cisco ®هذه من موجه 6IPv قادر على Cisco لتمكين عنونة SLAAC وإعلانات الموجه:

> ipv6 unicast-routing interface Vlan20 description IPv6-SLAAC ip address 192.168.20.1 255.255.255.0 ipv6 address 2001:DB8:0:20::1/64 ipv6 enable end

### <span id="page-3-0"></span>تعيين عنوان 6DHCPv

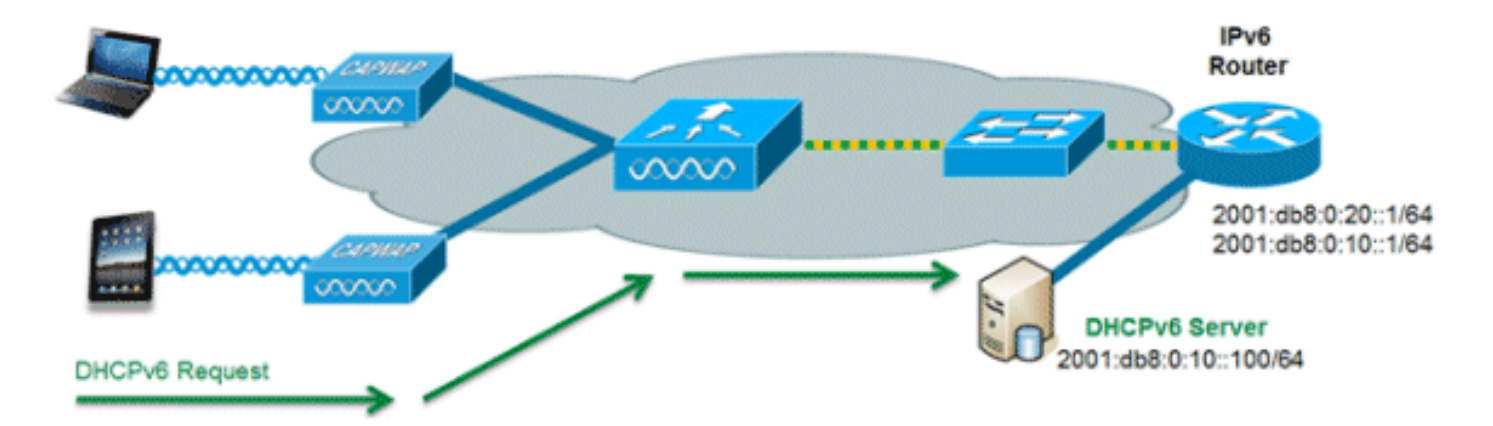

لا يلزم إستخدام 6DHCPv لاتصال عميل 6IPv إذا كان SLAAC قيد النشر بالفعل. هناك وضعان للعملية ل 6DHCPv يدعيان عديم الحالة وذو حالة.

يتم إستخدام وضع 6DHCPv عديم الحالة لتزويد العملاء بمعلومات شبكة إضافية غير متوفرة في إعلان الموجه، ولكن ليس عنوان 6IPv حيث إن هذا يتم توفيره بالفعل من قبل SLAAC. يمكن أن تتضمن هذه المعلومات اسم مجال DNS وخادم (خوادم) DNS وخيارات مورد DHCP الأخرى المحددة. تكوين الواجهة هذا لموجه IOS Cisco 6IPv الذي ينفذ 6DHCPv عديم الحالة مع تمكين SLAAC:

> ipv6 unicast-routing interface Vlan20 description IPv6-DHCP-Stateless ip address 192.168.20.1 255.255.255.0 ipv6 enable ipv6 address 2001:DB8:0:20::1/64 ipv6 nd other-config-flag ipv6 dhcp relay destination 2001:DB8:0:10::100 end

يعمل خيار 6DHCPv ذو الحالة، المعروف أيضا باسم الوضع المدار، بشكل مماثل ل 4DHCPv من حيث أنه يعين عناوين فريدة لكل عميل بدلا من العميل الذي ينتج آخر 64 وحدة بت من العنوان كما هو الحال في SLAAC. تكوين الواجهة هذا خاص بموجه Cisco IOS IPv6 الذي ينفذ DHCPv6 ذو الحالة مع تعطيل SLAAC:

```
ipv6 unicast-routing
                                interface Vlan20
                description IPv6-DHCP-Stateful 
         ip address 192.168.20.1 255.255.255.0 
                                    ipv6 enable 
              ipv6 address 2001:DB8:0:20::1/64 
ipv6 nd prefix 2001:DB8:0:20::/64 no-advertise 
                    ipv6 nd managed-config-flag 
                      ipv6 nd other-config-flag 
ipv6 dhcp relay destination 2001:DB8:0:10::100 
                                              end
```
### <span id="page-3-1"></span>معلومات إضافية

خارج نطاق هذا المستند عن تكوين الشبكة السلكية لاتصال 6IPv بالكامل على مستوى المجمع باستخدام طرق اتصال المكدس المزدوج أو الاتصال النفقي. لمزيد من المعلومات، ارجع إلى دليل النشر الذي تم التحقق من صحته من Cisco [بنشر 6IPv في شبكات المجمعات](http://www.cisco.com/en/US/docs/solutions/Enterprise/Campus/CampIPv6.pdf).

# <span id="page-4-0"></span>إمكانية تنقل عميل 6IPv

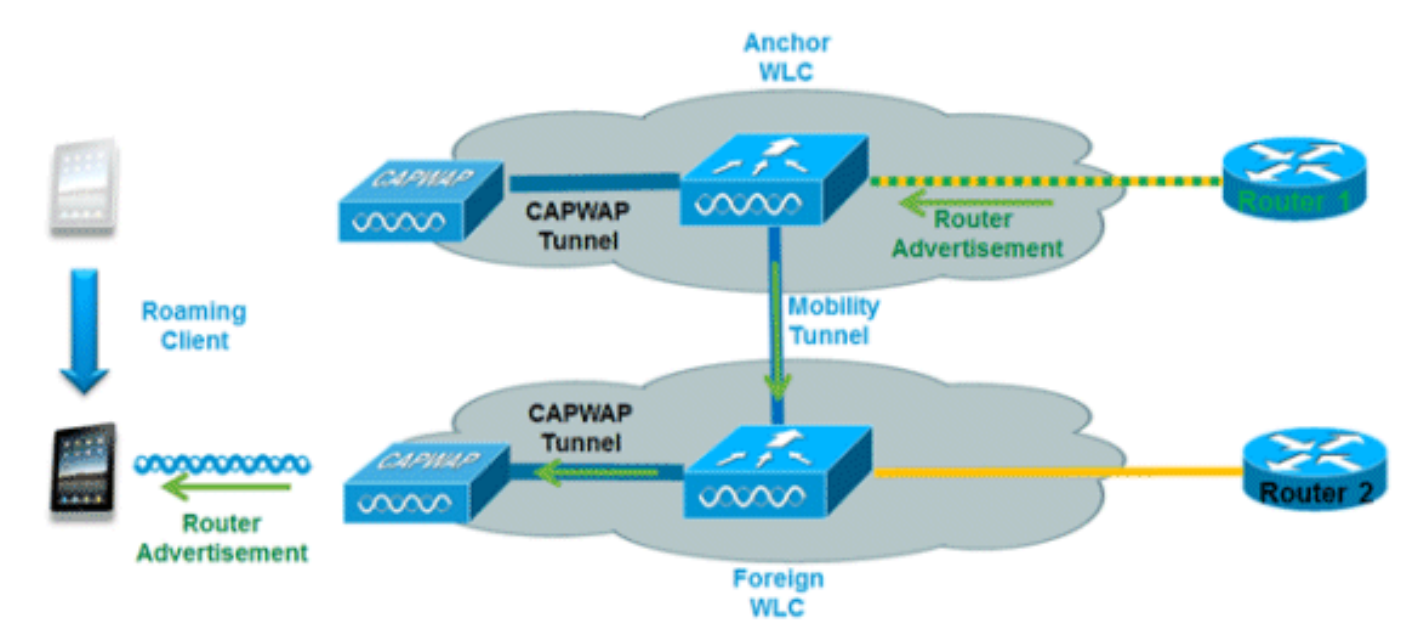

للتعامل مع عملاء IPv6 المتجولين عبر وحدات التحكم، يجب التعامل مع رسائل ICMPv6 مثل طلب الجوار (NS) والإعلان المجاور (NA) والإعلان عن الموجه (RA) وطلب الموجه (RS) بشكل خاص لضمان بقاء العميل على شبكة الطبقة 3 نفسها. يعد التكوين الخاص بقابلية تنقل بروتوكول 6IPv هو نفسه الخاص بقابلية تنقل بروتوكول 4IPv ولا يتطلب وجود برامج منفصلة على جانب العميل لتحقيق التجوال بسلاسة. والتكوين الوحيد المطلوب هو أن وحدات التحكم يجب أن تكون جزءا من نفس مجموعة/مجال التنقل.

فيما يلي عملية نقل عميل 6IPv عبر وحدات التحكم:

- إن يتلقى كلا جهاز تحكم منفذ إلى ال نفسه VLAN الزبون كان اصلا على، ال roam يكون ببساطة طبقة 2 .1 يطوف حدث حيث الزبون سجل يكون نسخت إلى الجهاز تحكم جديد ولا حركة مرور يكون أنثقت إلى الخلف إلى المرسى جهاز تحكم.
- إذا لم يكن لدى وحدة التحكم الثانية حق الوصول إلى شبكة VLAN الأصلية التي كان العميل يعمل عليها، .2 سيحدث حدث تجوال من الطبقة 3، مما يعني أنه يجب إنشاء قنوات لجميع حركة المرور من العميل عبر نفق التنقل (Ethernet عبر IP (إلى وحدة التحكم في الإرساء.لضمان احتفاظ العميل بعنوان 6IPv الأصلي، يتم إرسال نقاط الوصول من شبكة VLAN الأصلية بواسطة وحدة التحكم في الإرساء إلى وحدة التحكم الخارجية حيث يتم تسليمها إلى العميل باستخدام البث الأحادي من 2L من نقطة الوصول.عندما يذهب العميل المتنقل إلى تجديد عنوانه عبر 6DHCPv أو إنشاء عنوان جديد عبر SLAAC، يستمر إنشاء حزم RS و NA و NS عبر الشبكة المحلية الظاهرية (VLAN (الأصلية حتى يستلم العميل عنوان 6IPv قابل للتطبيق على شبكة VLAN هذه.

م**لاحظة:** يرتكز التنقل لعملاء IPv6 فقط على معلومات شبكة VLAN. هذا يعني أن IPv6-only زبون حركية لا يساند .VLANs untagged على

<span id="page-4-1"></span>دعم تحديد شبكة VLAN) مجموعات الواجهة)

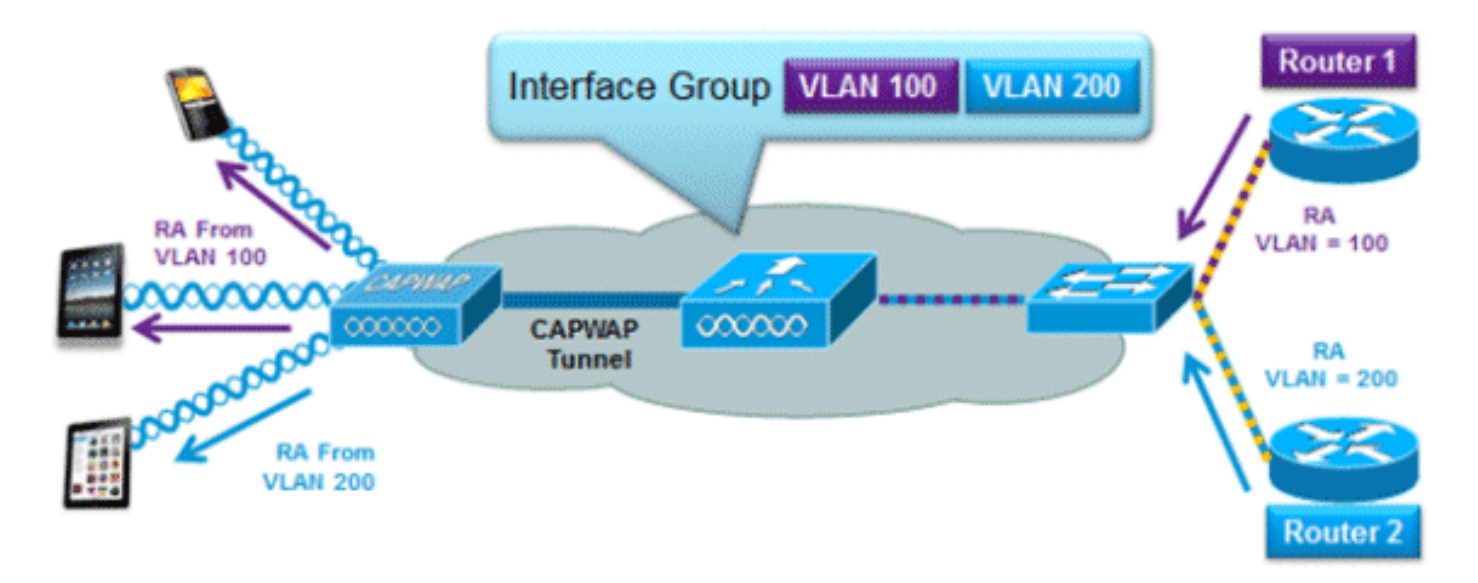

تتيح ميزة مجموعات الواجهة للمؤسسة إمكانية الحصول على شبكة WLAN واحدة مع شبكات VLAN متعددة تم تكوينها على وحدة التحكم للسماح بموازنة حمل العملاء اللاسلكيين عبر شبكات VLAN هذه. يتم إستخدام هذه الميزة بشكل شائع للحفاظ على أحجام الشبكات الفرعية ل 4IPv صغيرة مع تمكين شبكة WLAN في الوقت نفسه من التطوير إلى آلاف المستخدمين عبر شبكات VLAN متعددة في المجموعة. من أجل دعم عملاء 6IPv باستخدام مجموعات الواجهة، لا يتطلب الأمر أي تكوين إضافي لأن النظام يرسل تلقائيا RA الصحيح إلى العملاء الصحيحين عبر البث الأحادي اللاسلكي من المستوى الثاني. بمحاكاة RA الأحادية، لا يستلم العملاء على ال نفسه WLAN، غير أن VLAN مختلف، ال RA غير صحيح.

# <span id="page-5-0"></span><mark>أمان الخطوة الأولى لعملاء IPv6</mark>

## <span id="page-5-1"></span>حماية إعلان الموجه

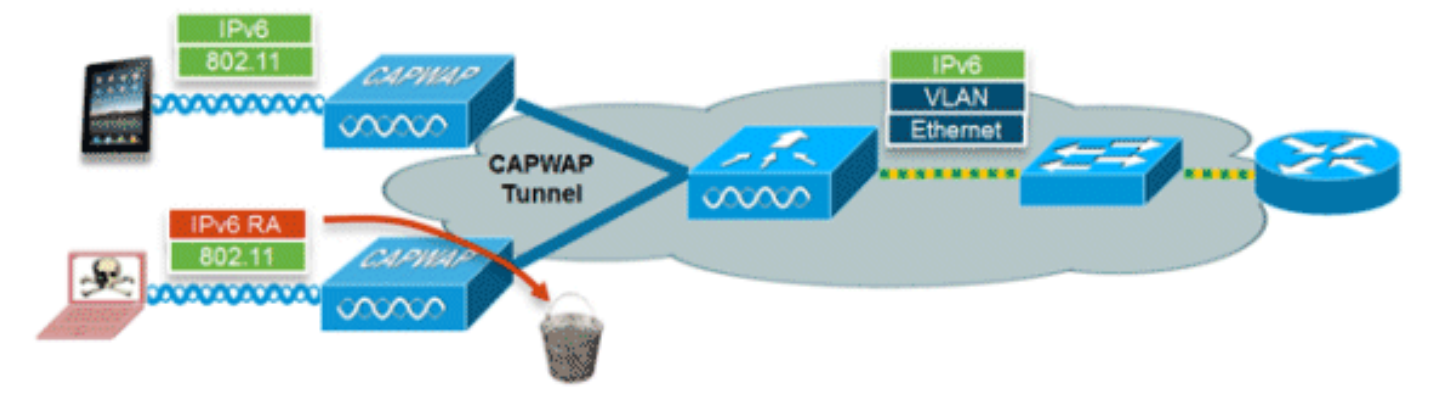

تزيد ميزة "حماية RA "من أمان شبكة 6IPv من خلال إسقاط نقاط الوصول عن بعد (RAs (الواردة من عملاء اللاسلكي. وبدون هذه الميزة، يمكن لعملاء 6IPv الذين تم تكوينهم بشكل غير صحيح أو ضار الإعلان عن أنفسهم كموجه للشبكة، وغالبا ما يكون ذلك بأولوية عالية يمكن أن تكون لها الأولوية على موجهات 6IPv المشروعة.

بشكل افتراضي، يتم تمكين واقي RA في نقطة الوصول (ولكن يمكن تعطيله في نقطة الوصول) ويتم تمكينه دائما على وحدة التحكم. يفضل إسقاط نقاط الوصول (RA (في نقطة الوصول لأنه حل أكثر قابلية للتطوير ويوفر عدادات إسقاط RA محسنة لكل عميل. في جميع الحالات، سيتم إسقاط RA 6IPv عند نقطة ما، مما يحمي العملاء اللاسلكيين الآخرين والشبكة السلكية عند الخادم من عملاء 6IPv الضارين أو الذين تم تكوينهم بشكل غير صحيح.

## <span id="page-5-2"></span>حماية خادم 6DHCPv

تمنع ميزة "حماية خادم 6DHCPv "العملاء اللاسلكيين من توزيع عناوين 6IPv إلى عملاء لاسلكيين آخرين أو عملاء سلكية من الخادم. لمنع تسليم عناوين 6DHCPv، يتم إسقاط أي حزم إعلان 6DHCPv من عملاء اللاسلكي. تعمل هذه الميزة على وحدة التحكم، ولا تتطلب أي تكوين ويتم تمكينها تلقائيا.

## <span id="page-6-0"></span>واقي مصدر بروتوكول 6IPv

تمنع ميزة "واقي مصدر 6IPv "عميل لاسلكي من انتحال عنوان 6IPv لعميل آخر. هذه الميزة مماثلة لواقي مصدر بروتوكول 4IPv. يتم تمكين واقي مصدر 6IPv بشكل افتراضي ولكن يمكن تعطيله عبر واجهة سطر الأوامر.

### <span id="page-6-1"></span>محاسبة عنوان 6IPv

بالنسبة لمصادقة RADIUS ومحاسبته، تعيد وحدة التحكم عنوان IP واحد باستخدام السمة "address-ip-framed". يتم إستخدام عنوان 4IPv في هذه الحالة.

تستخدم السمة "call-station-id" هذه الخوارزمية لإرسال عنوان IP مرة أخرى عند تكوين "نوع معرف محطة الاتصال" على وحدة التحكم على "عنوان IP":

- .1 عنوان 4IPv
- .2 عنوان 6IPv العالمي أحادي البث
	- .3 ربط عنوان 6IPv المحلي

نظرا لأن عناوين 6IPv للعميل يمكن أن تتغير بشكل متكرر (عناوين مؤقتة أو خاصة)، فمن المهم تتبعها عبر الوقت. تقوم Cisco NCS بتسجيل جميع عناوين IPv6 المستخدمة بواسطة كل عميل وتسجيلها تاريخيا في كل مرة يجول فيها العميل أو ينشئ جلسة جديدة. يمكن تكوين هذه السجلات في NCS للاحتجاز لمدة تصل إلى عام.

ملاحظة: تم تغيير القيمة الافتراضية ل "نوع معرف محطة الاتصال" على وحدة التحكم إلى "عنوان MAC للنظام" في الإصدار .7.2 عند الترقية، يجب تغيير هذا للسماح بالتتبع الفريد للعملاء بواسطة عنوان MAC حيث قد تتغير عناوين 6IPv في منتصف الجلسة وتسبب مشاكل في المحاسبة إذا تم تعيين معرف ID-Station-Call على عنوان IP.

## <span id="page-6-2"></span>قوائم التحكم في الوصول إلى 6IPv

من أجل تقييد الوصول إلى موارد سلكية معينة للتدفق أو حظر تطبيقات معينة، يمكن إستخدام قوائم التحكم في الوصول (ACL) إلى IPv6 لتحديد حركة المرور والسماح بها أو رفضها. تدعم قوائم التحكم في الوصول (ACL) إلى 6IPv نفس الخيارات الخاصة بقوائم التحكم في الوصول (ACL (إلى 4IPv بما في ذلك منفذ المصدر والوجهة ومنفذ المصدر والوجهة (يتم دعم نطاقات المنافذ أيضا). كما يتم دعم قوائم التحكم في الوصول (ACL (السابقة للمصادقة لدعم مصادقة ضيف 6IPv باستخدام خادم ويب خارجي. تدعم وحدة التحكم اللاسلكية ما يصل إلى 64 قائمة تحكم في الوصول (ACL (فريدة لبروتوكول 6IPv مع 64 قاعدة فريدة في كل منها. تستمر وحدة التحكم اللاسلكية في دعم 64 قائمة تحكم في الوصول (ACL (إضافية فريدة إلى 4IPv مع 64 قاعدة فريدة في كل منها لإجمالي 128 قائمة تحكم في الوصول (ACL) لعميل مزدوج المكدس.

### تجاوز AAA لقوائم التحكم في الوصول (ACL (إلى 6IPv

من أجل دعم التحكم في الوصول المركزي من خلال خادم AAA مركزي مثل محرك خدمات الهوية من ISE (Cisco( أو ACS، يمكن توفير قائمة التحكم في الوصول ل 6IPv على أساس كل عميل باستخدام سمات تجاوز AAA. لاستخدام هذه الميزة، يجب تكوين قائمة التحكم في الوصول إلى 6IPv على وحدة التحكم ويجب تكوين شبكة WLAN باستخدام ميزة تجاوز AAA التي تم تمكينها. السمة الفعلية المسماة AAA لقائمة التحكم في الوصول (ACL( إلى IPv6 هي **Airespace-IPv6-ACL-Name** مماثلة للسمة Airespace-ACL-Name المستخدمة لتوفير قائمة التحكم في الوصول (ACL (المستندة إلى 4IPv. يجب أن تكون سمة AAA التي تم إرجاعها سلسلة مساوية لاسم قائمة التحكم في الوصول (ACL (الخاصة ب 6IPv كما تم تكوينها على وحدة التحكم.

## <span id="page-6-3"></span><mark>تحسين الحزم لعملاء IPv6</mark>

## <span id="page-7-0"></span>التخزين المؤقت لاكتشاف الجوار

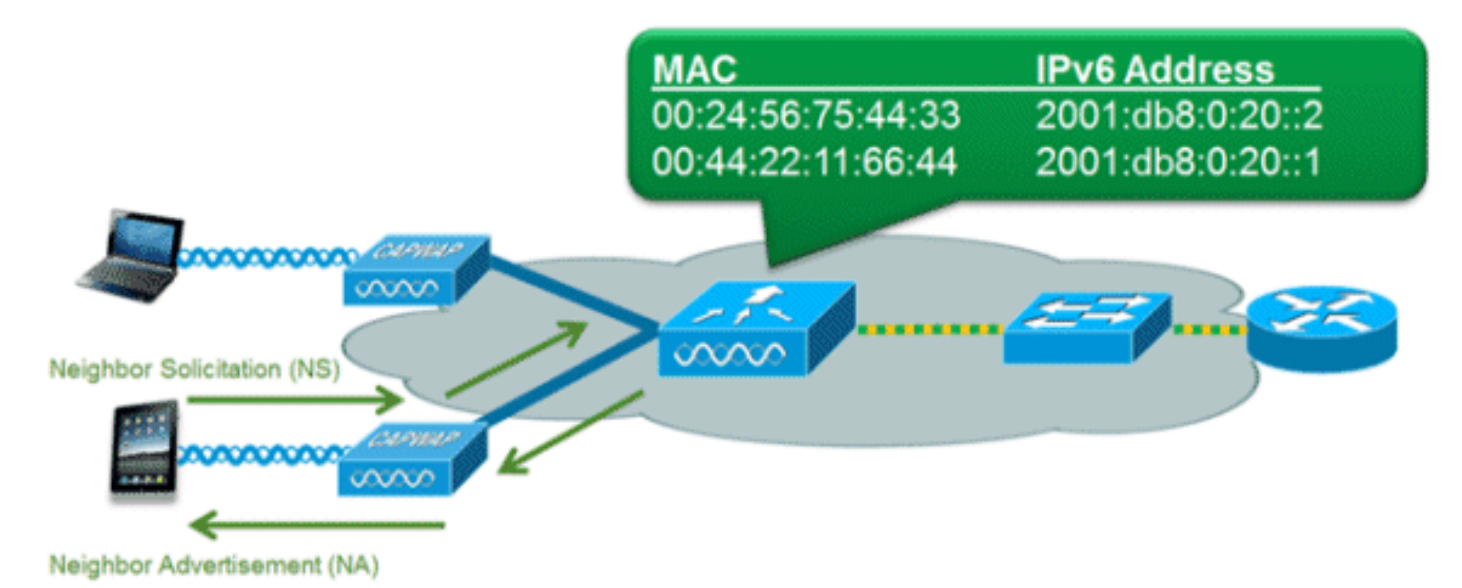

يستخدم بروتوكول اكتشاف الجوار ل NDP (6IPv (حزم NA و NS بدلا من بروتوكول تحليل العنوان (ARP (للسماح لعملاء 6IPv بحل عنوان MAC للعملاء الآخرين على الشبكة. يمكن أن تكون عملية NDP مخاطبة جدا لأنها تستخدم عناوين البث المتعدد في البداية لتنفيذ تحليل العنوان، وهذا يمكن أن يستهلك وقت بث لاسلكي قيم حيث يتم إرسال حزم البث المتعدد إلى جميع العملاء على مقطع الشبكة.

لزيادة كفاءة عملية NDP، يسمح التخزين المؤقت لاكتشاف الجوار لوحدة التحكم بالعمل كوكيل والرد على استعلامات NS التي يمكن حلها. تم تمكين التخزين المؤقت لاكتشاف الجوار بواسطة جدول الربط المجاور الأساسي الموجود في وحدة التحكم. يتعقب جدول الربط المجاور كل عنوان IPv6 وعنوان MAC المقترن به. عندما يحاول عميل IPv6 حل عنوان طبقة إرتباط عميل آخر، يتم اعتراض حزمة NS بواسطة وحدة التحكم التي تستجيب مرة أخرى باستخدام حزمة .NA

## <span id="page-7-1"></span>تقييد إعلان الموجه

تتيح ميزة تقييد إعلانات الموجهات لوحدة التحكم فرض تحديد معدل نقل البيانات الذي يتم توجيهه نحو الشبكة اللاسلكية. من خلال تمكين التحكم في RA، يمكن قص الموجهات التي تم تكوينها لإرسال RA بشكل متكرر (على سبيل المثال، كل ثلاث ثوان) مرة أخرى إلى الحد الأدنى من التردد الذي سيظل يحافظ على اتصال عميل 6IPv. وهذا يسمح بتحسين وقت البث من خلال تقليل عدد حزم البث المتعدد التي يجب إرسالها. وفي جميع الحالات، إذا أرسل أحد العملاء RS، فسيتم السماح ل RA من خلال وحدة التحكم والبث الأحادي إلى العميل الطالب. ويهدف ذلك إلى ضمان عدم تاثر العملاء الجدد او العملاء المتجولين سلبا بعمليات تقييد الوصول عن بعد (RA).

## <span id="page-7-2"></span>وصول ضيف 6IPv

تعمل ميزات الضيف اللاسلكي والسلكي الموجودة لعملاء 4IPv بنفس الطريقة لعملاء المكدس المزدوج وعملاء 6IPv فقط. بمجرد قيام المستخدم الضيف بالترابط، يتم وضعه في حالة تشغيل "REQ\_AUTH\_WEB "حتى تتم مصادقة العميل عبر البوابة المقيدة ل 4IPv أو 6IPv. ستقوم وحدة التحكم باعتراض حركة مرور كل من 4IPv و HTTPS/HTTP 6IPv في هذه الحالة وإعادة توجيهها إلى عنوان IP الظاهري لوحدة التحكم. بمجرد مصادقة المستخدم عبر البوابة المقيدة، يتم نقل عنوان MAC الخاص به إلى حالة التشغيل ويسمح لكل من حركة مرور 4IPv و 6IPv بالمرور. بالنسبة لمصادقة الويب الخارجية، تسمح قائمة التحكم في الوصول (ACL (للمصادقة المسبقة باستخدام خادم ويب خارجي.

لدعم إعادة توجيه عملاء 6IPv فقط، تقوم وحدة التحكم تلقائيا بإنشاء عنوان ظاهري 6IPv استنادا إلى العنوان الظاهري IPv4 الذي تم تكوينه على وحدة التحكم. يتبع عنوان IPv6 الظاهري قاعدة [::ffff: >: ⊥Pv4 >] . على سبيل المثال، سيترجم عنوان IP ظاهري 1.1.1.1 إلى [:1.1.1.1::ffff[.

عند إستخدام شهادة SSL موثوق بها لمصادقة الوصول الضيف، تأكد من تحديد كل من العنوان الظاهري لوحدة التحكم 4IPv و 6IPv في DNS لمطابقة اسم مضيف شهادات SSL. وهذا يضمن أن العملاء لا يتلقون تحذيرا أمنيا يشير إلى أن الشهادة لا تطابق اسم المضيف للجهاز.

ملاحظة: لا تحتوي شهادة SSL التي تم إنشاؤها تلقائيا لوحدة التحكم على العنوان الظاهري 6IPv. قد يتسبب ذلك في قيام بعض مستعرضات ويب بتقديم تحذير أمان. يوصى باستخدام شهادة SSL موثوق بها للوصول إلى الضيوف.

# <span id="page-8-0"></span>تدفق فيديو 6IPv

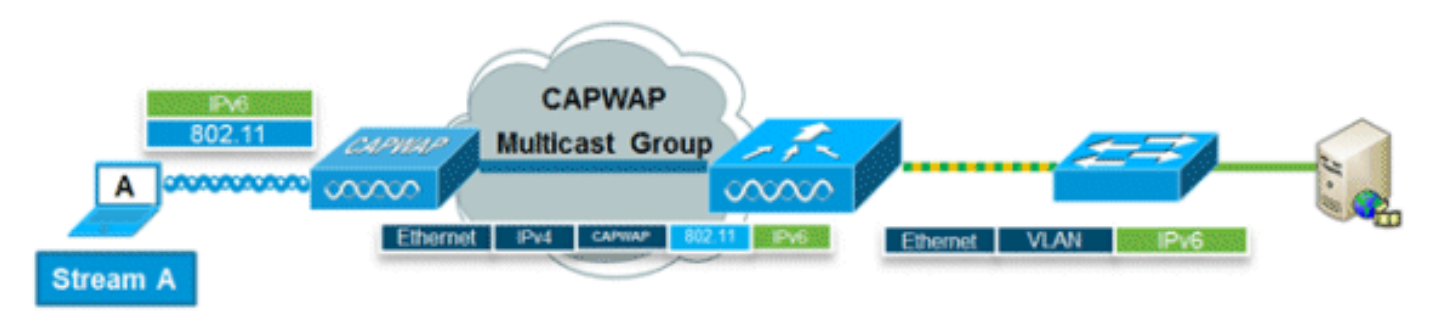

يتيح VideoStream إمكانية توصيل فيديو للبث المتعدد اللاسلكي بشكل يمكن الاعتماد عليه وقابل للتطوير، مما يعمل على إرسال البث بتنسيق أحادي لكل عميل. يقع البث المتعدد الفعلي إلى تحويل البث الأحادي (من L2) عند نقطة الوصول موفرا حلا قابلا للتطوير. ترسل وحدة التحكم حركة مرور فيديو 6IPv داخل نفق البث المتعدد 4IPv CAPWAP الذي يسمح بتوزيع الشبكة بكفاءة إلى نقطة الوصول.

## <span id="page-8-1"></span>جودة خدمة 6IPv

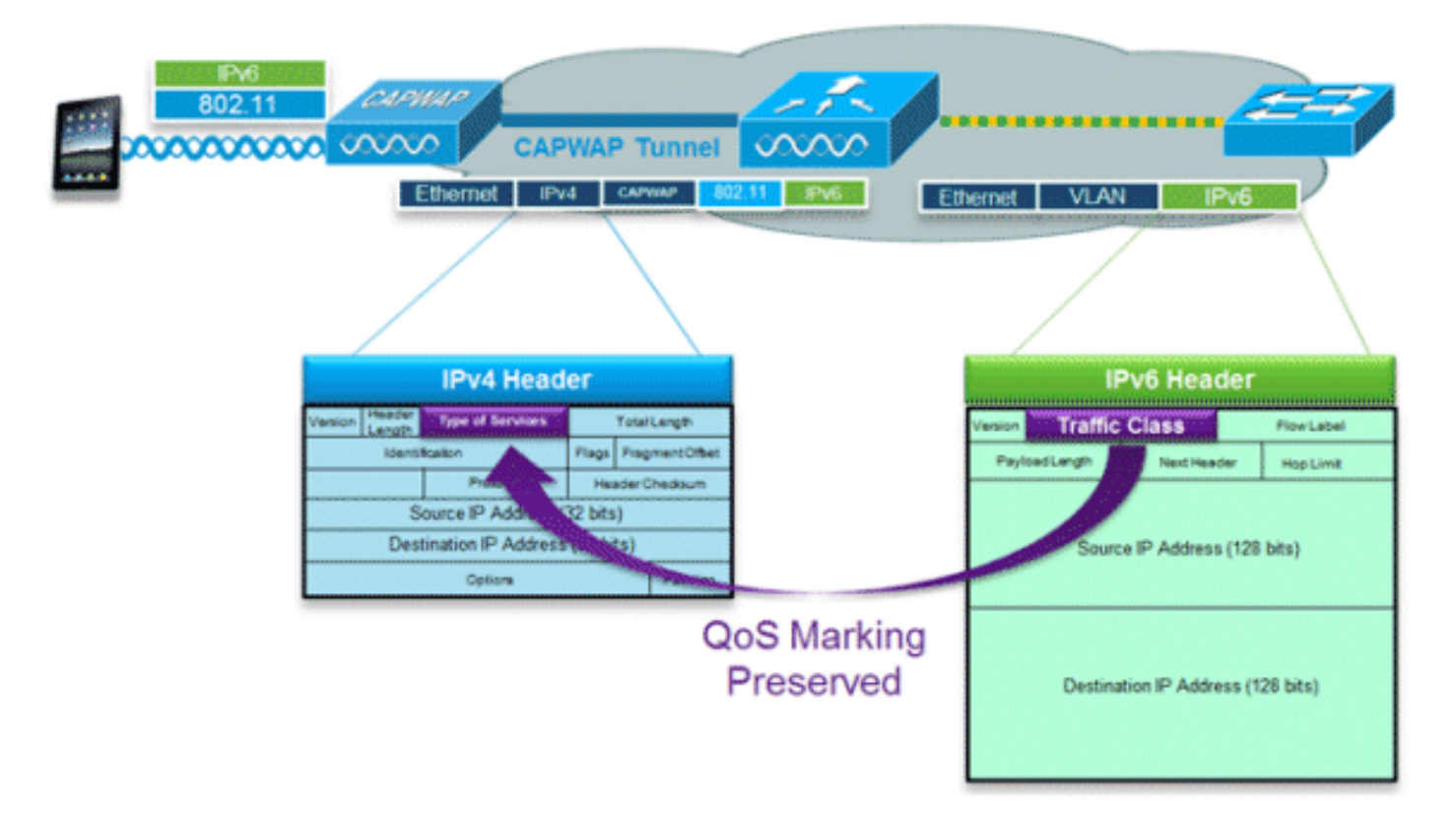

تستخدم حزم IPv6 علامة مماثلة لاستخدام IPv4 لقيم DSCP التي تدعم ما يصل إلى 64 فئة مختلفة من فئات حركة مرور البيانات (0-63). بالنسبة للحزم المتدفقة من الشبكة السلكية، يتم نسخ قيمة فئة حركة مرور بيانات IPv6 إلى رأس نفق CAPWAP لضمان الحفاظ على جودة الخدمة من نهاية إلى نهاية. وفي إتجاه البث، يحدث نفس الشيء مع تمييز حركة مرور العميل التي تم وضع علامة عليها في الطبقة 3 مع فئة حركة مرور 6IPv عن طريق تمييز حزم CAPWAP الموجهة لوحدة التحكم.

# <span id="page-9-0"></span>FlexConnect و IPv6

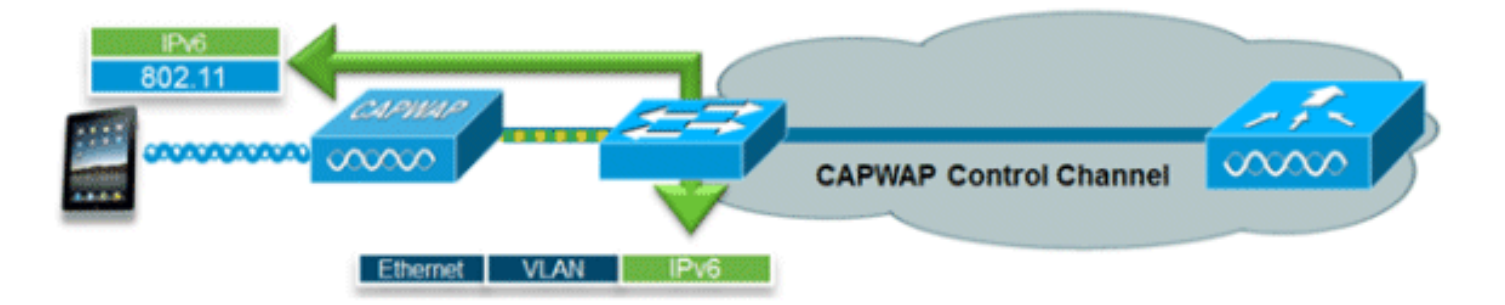

## <span id="page-9-1"></span>FlexConnect - شبكات WLAN للتحويل المحلي

يدعم FlexConnect في وضع التحويل المحلي عملاء 6IPv من خلال ربط حركة مرور البيانات بشبكة VLAN المحلية، المماثلة لعملية 4IPv. يتم دعم إمكانية تنقل العميل للطبقة 2 أثناء التجوال عبر مجموعة FlexConnect.

يتم دعم هذه الميزات الخاصة بالإصدار السادس من بروتوكول الإنترنت (6IPv (في وضع التحويل المحلي من خلال تقنية FlexConnect:

- $Pv6$  RA حماية  $\bullet$ 
	- ربط 6IPv
- مصادقة ضيف 6IPv) مستضافة بواسطة وحدة التحكم)

هذه الميزات الخاصة ب 6IPv غير مدعومة في وضع التحويل المحلي ل FlexConnect:

- إمكانية التنقل من المستوى 3
	- تدفق فيديو 6IPv
- قوائم التحكم في الوصول إلى 6IPv
	- واقي مصدر بروتوكول 6IPv
		- حماية خادم 6DHCPv
	- التخزين المؤقت لاكتشاف الجوار
		- تقييد إعلان الموجه

## <span id="page-9-2"></span>FlexConnect - شبكات WLAN للتحويل المركزي

بالنسبة لنقاط الوصول في وضع FlexConnect باستخدام التحويل المركزي (إعادة توجيه حركة مرور البيانات إلى وحدة التحكم)، يجب تعيين وحدة التحكم على "البث المتعدد - وضع البث الأحادي" ل "وضع البث المتعدد لنقطة الوصول". بما أن نقاط الوصول FlexConnect لا تنضم إلى مجموعة CAPWAP للبث المتعدد من وحدة التحكم، فيجب نسخ حزم البث المتعدد في وحدة التحكم والبث الأحادي إلى كل نقطة وصول على حدة. هذه الطريقة أقل فعالية من "وضع البث المتعدد - وضع البث المتعدد" وتضع حمل إضافي على وحدة التحكم.

هذه الميزة الخاصة ب 6IPv غير مدعومة في وضع التحويل المركزي ل FlexConnect:

#### ● تدفق فيديو 6IPv

ملاحظة: شبكات WLAN المحولة مركزيا التي تشغل 6IPv غير مدعومة على وحدة التحكم Series 7500 Flex .Controller

# <span id="page-9-3"></span>إمكانية رؤية عملاء 6IPv باستخدام NCS

مع إصدار 1.1v NCS، تتم إضافة العديد من الإمكانات الإضافية الخاصة بالإصدار السادس من بروتوكول الإنترنت

(6IPv (لمراقبة شبكة من عملاء 6IPv على كل من الشبكات السلكية واللاسلكية وإدارتها.

## <span id="page-10-0"></span>عناصر لوحة معلومات 6IPv

لعرض أنواع العملاء الموجودة على الشبكة، تتوفر "dashlet "في بطاقات الشبكة (NCS (لتوفير نظرة متعمقة على إحصائيات 6IPv المحددة وتوفير إمكانية التنقل التفصيلي إلى عملاء 6IPv.

dashlet نوع عنوان IP - يعرض أنواع عملاء IP على الشبكة:

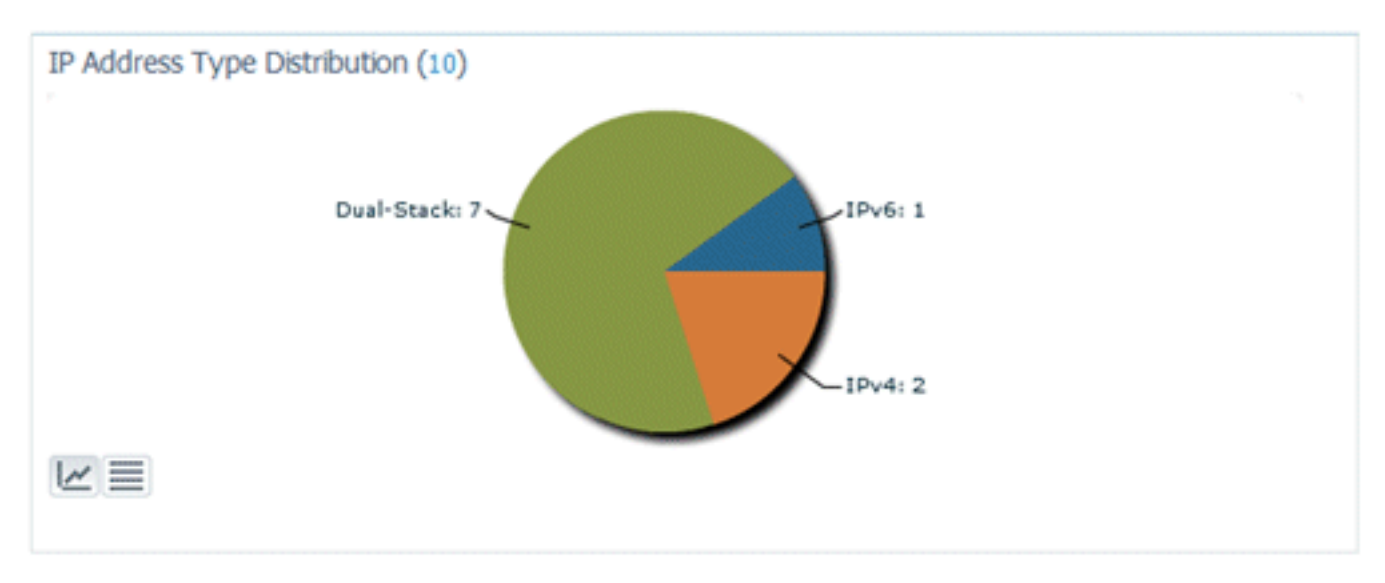

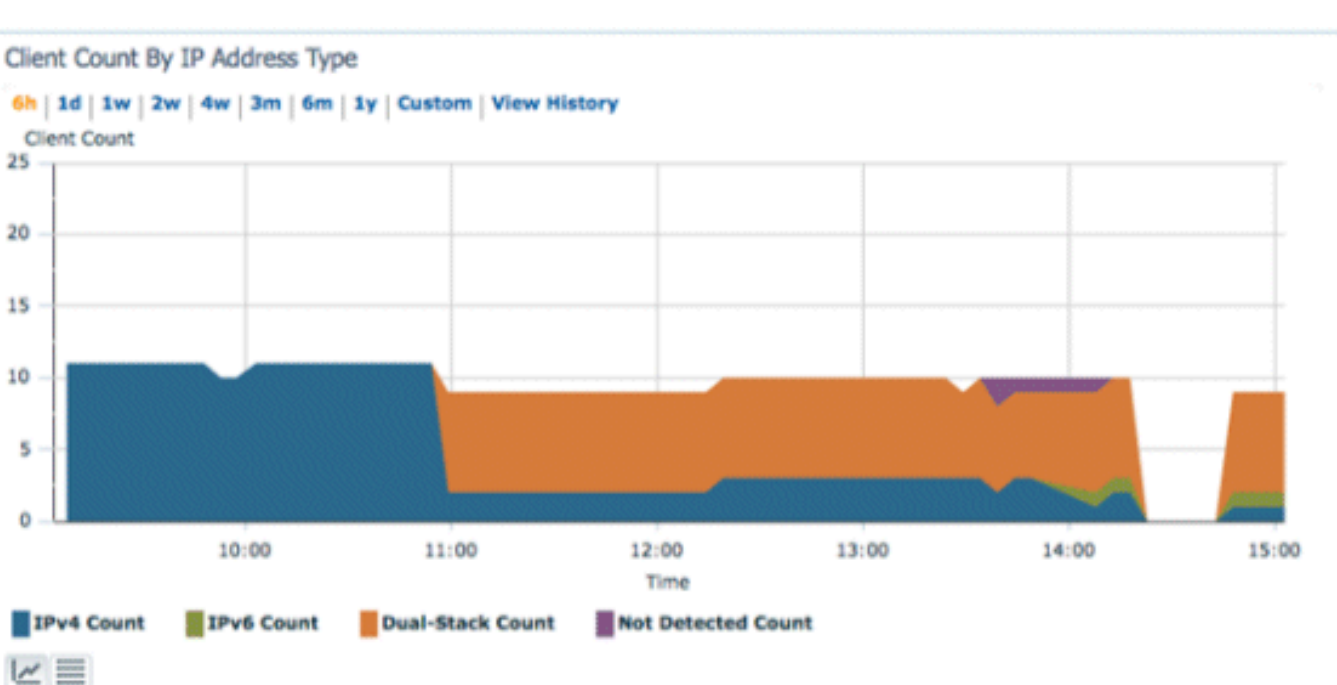

عدد العملاء حسب نوع عنوان IP - يعرض نوع عميل IP عبر الوقت:

حركة مرور العميل حسب نوع عنوان IP - يعرض حركة مرور البيانات من كل نوع من أنواع العملاء. يتضمن العملاء في فئة المكدس المزدوج حركة مرور بيانات 4IPv و 6IPv على حد سواء:

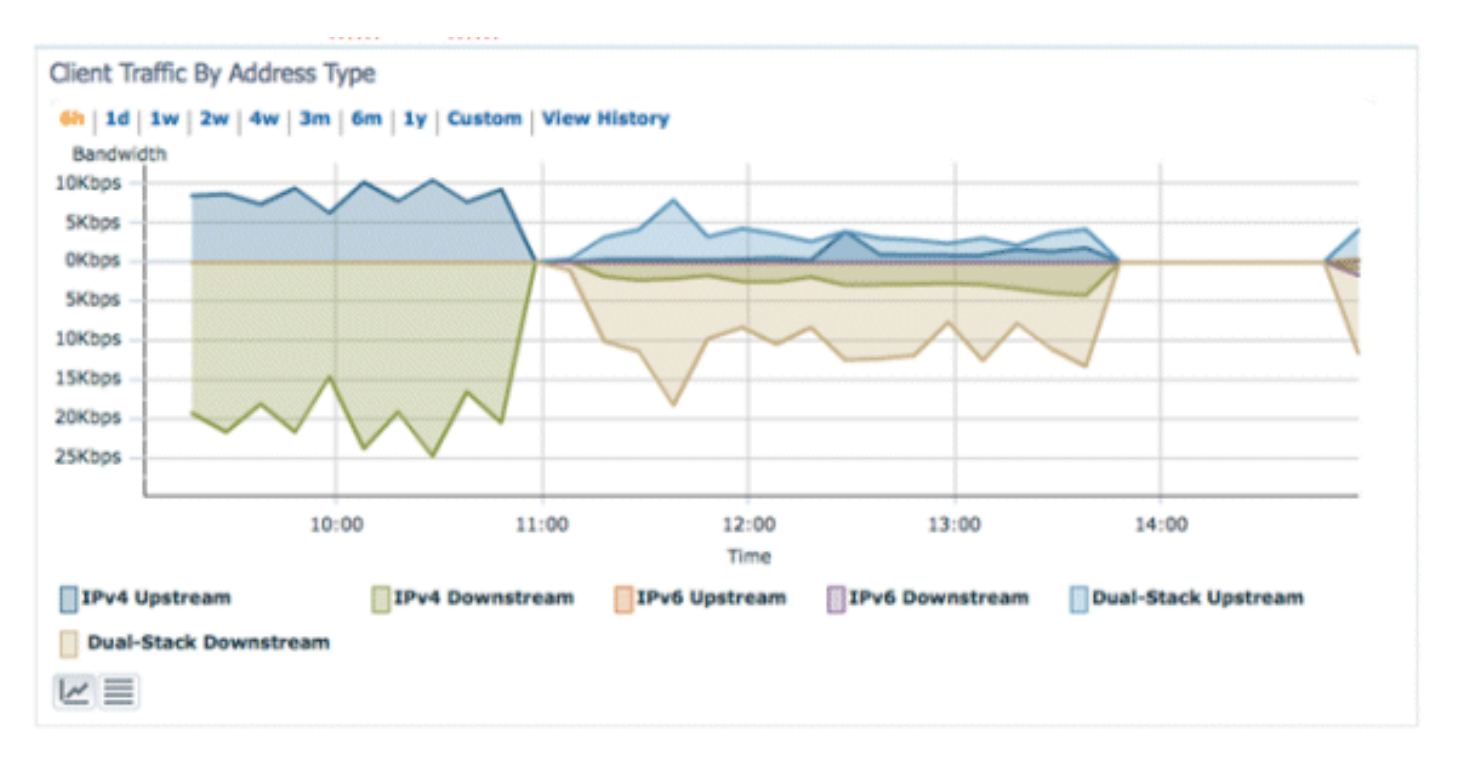

تعيين عنوان 6IPv - يعرض طريقة تعيين العنوان لكل عميل كواحدة من الفئات الأربع التالية:

- DHCPv6 للعملاء الذين لديهم عناوين تم تعيينها بواسطة خادم مركزي. قد يكون لدى العميل ايضا عنوان .SLAAC
- SLAAC أو STATIC للعملاء الذين يستخدمون التعيين التلقائي للعنوان عديم الحالة أو باستخدام عناوين تم تكوينها بشكل ثابت.
	- غير معروف في بعض الحالات، لا يمكن اكتشاف تعيين عنوان 6IPv.يقع هذا شرط فقط على العملاء السلكيين في NCS بما أن بعض مفتاح لا يتطفل على معلومات تعيين عنوان 6IPv.
- مخصص ذاتيا للعملاء الذين لديهم عنوان إرتباط محلي فقط والذي يكون مكلفا ذاتيا بالكامل.يمكن أن يواجه العملاء في هذه الفئة مشاكل في اتصال 6IPv نظرا لأنهم يفتقرون إلى عنوان فريد عالمي أو محلي.

يمكن النقر فوق كل قسم من أقسام المخطط الدائري، مما يسمح للمسؤول بالتوصيل لأسفل إلى قائمة العملاء.

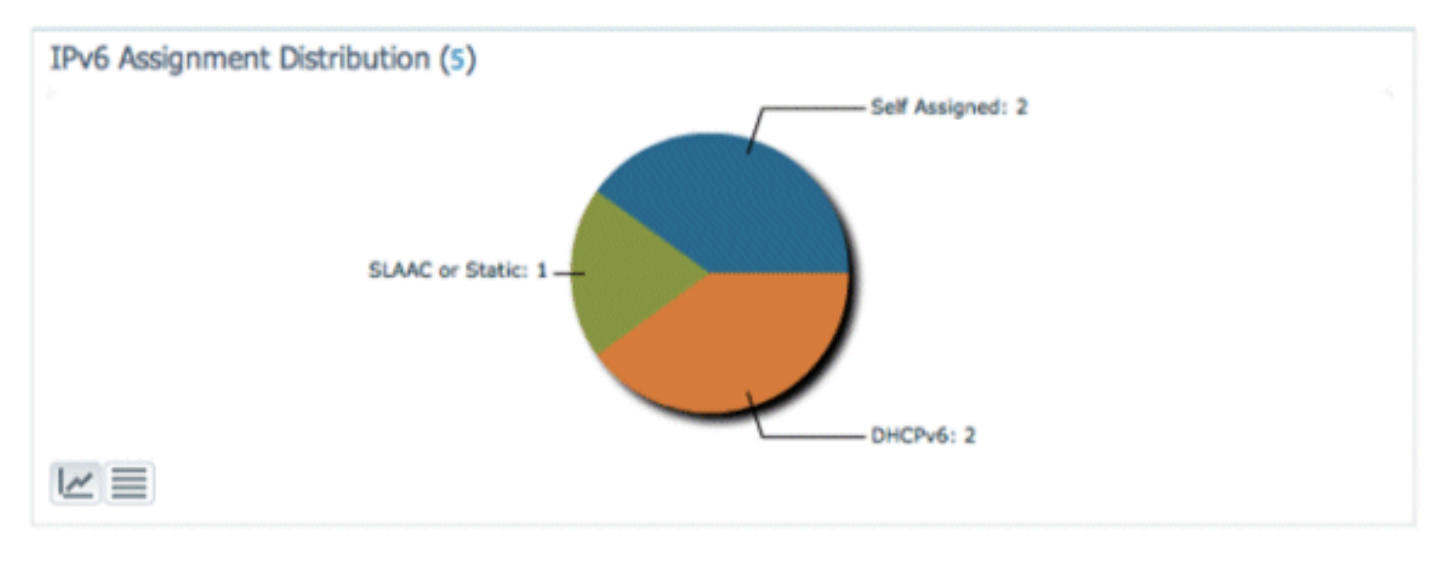

<span id="page-11-0"></span>مراقبة عملاء 6IPv

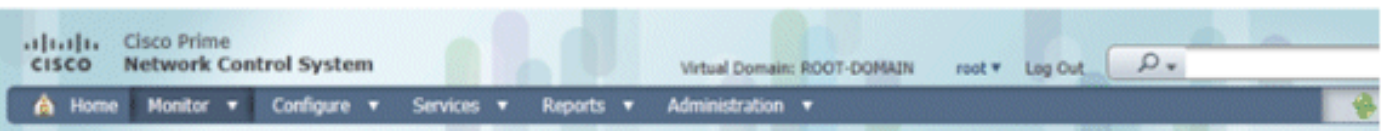

**Clients and Users** 

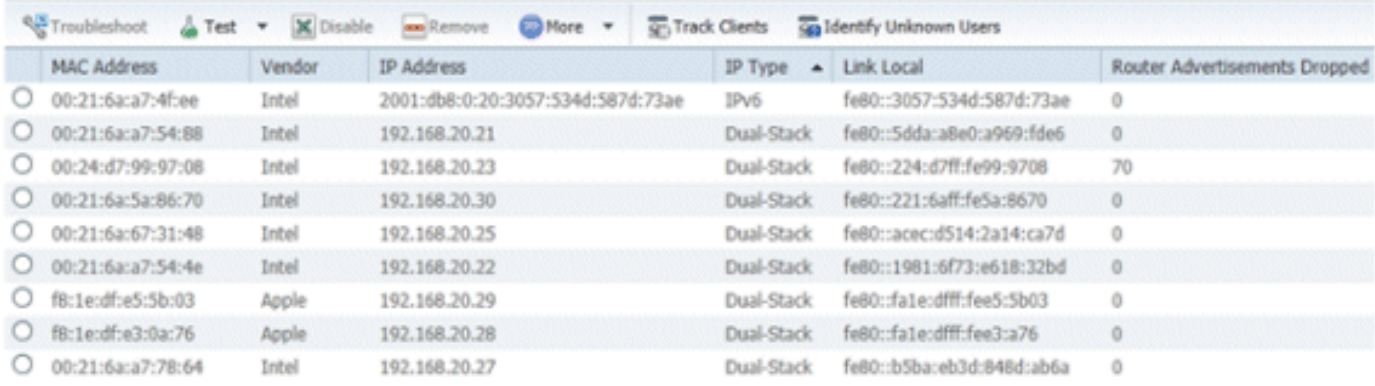

لمراقبة معلومات عميل 6IPv وإدارتها، تمت إضافة هذه الأعمدة إلى صفحة العملاء والمستخدمين:

- نوع IP نوع العميل استنادا إلى عناوين IP التي تم رؤيتها من العميل. الخيارات المحتملة هي IPv4 او IPv6 أو ثنائي المكدس الذي يحدد عميلا بكل من عناوين 4IPv و 6IPv.
	- نوع تعيين 6IPv يتم الكشف عن طريقة تعيين العنوان بواسطة NCS على أنها إما SLAAC أو Static أو 6DHCPv أو Assign-Self أو غير معروف.
	- فريد عمومي احدث عنوان عمومي ل IPv6 يتم إستخدامه بواسطة العميل. يكشف تمرير الماوس فوق محتويات العمود عن أي عناوين 6IPv عالمية فريدة إضافية يستخدمها العميل.
	- فريد محلي احدث عنوان فريد محلي ل IPv6 يتم إستخدامه بواسطة العميل. يكشف الماوس فوق محتويات العمود عن أي عناوين 6IPv عالمية فريدة إضافية يستخدمها العميل.
- الارتباط المحلي عنوان IPv6 الخاص بالعميل الذي تم تعيينه ذاتيا ويتم إستخدامه للاتصال قبل تعيين أي عنوان IPv6 آخر.
- سقطت إعلانات الموجه عدد إعلانات الموجه التي تم إرسالها بواسطة العميل وتم إسقاطها في نقطة الوصول. يمكن إستخدام هذا العمود لتعقب العملاء الذين قد يكون تكوينهم غير صحيح أو تم تكوينهم بشكل خبيث ليتصرفوا كموجه 6IPv. هذا العمود قابل للفرز، مما يسمح بتعريف العملاء المخالفين بسهولة.

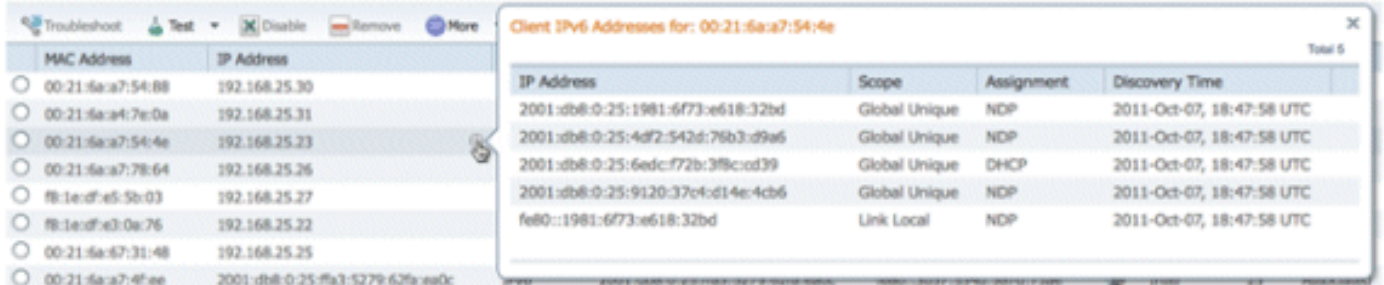

بالإضافة إلى عرض أعمدة 6IPv المحددة، سيظهر عمود عنوان IP عنوان IP الحالي للعميل مع أولوية عرض عنوان 4IPv أولا (في حالة عميل مكدس مزدوج) أو عنوان 6IPv العالمي الفريد في حالة عميل 6IPv فقط.

# <span id="page-12-0"></span><u>تكوين دعم عميل IPv6 اللاسلكي</u>

## <span id="page-12-1"></span>وضع توزيع البث المتعدد إلى APs

تدعم الشبكة اللاسلكية الموحدة من Cisco طريقتين لتوزيع البث المتعدد على نقاط الوصول (APs (المرتبطة بوحدة التحكم. في كلا الوضعين، يتم تضمين حزمة البث المتعدد الأصلية من الشبكة السلكية داخل حزمة CAPWAP من الطبقة 3 يتم إرسالها عبر إما Unicast Capwap أو Multicast إلى نقطة الوصول. بما أن الحركة مرور يكون CAPWAP يغلف، APs لا ينبغي أن يكون على ال نفسه VLAN بما أن الزبون حركة مرور. تتم مقارنة الطريقتين لتوزيع البث المتعدد هنا:

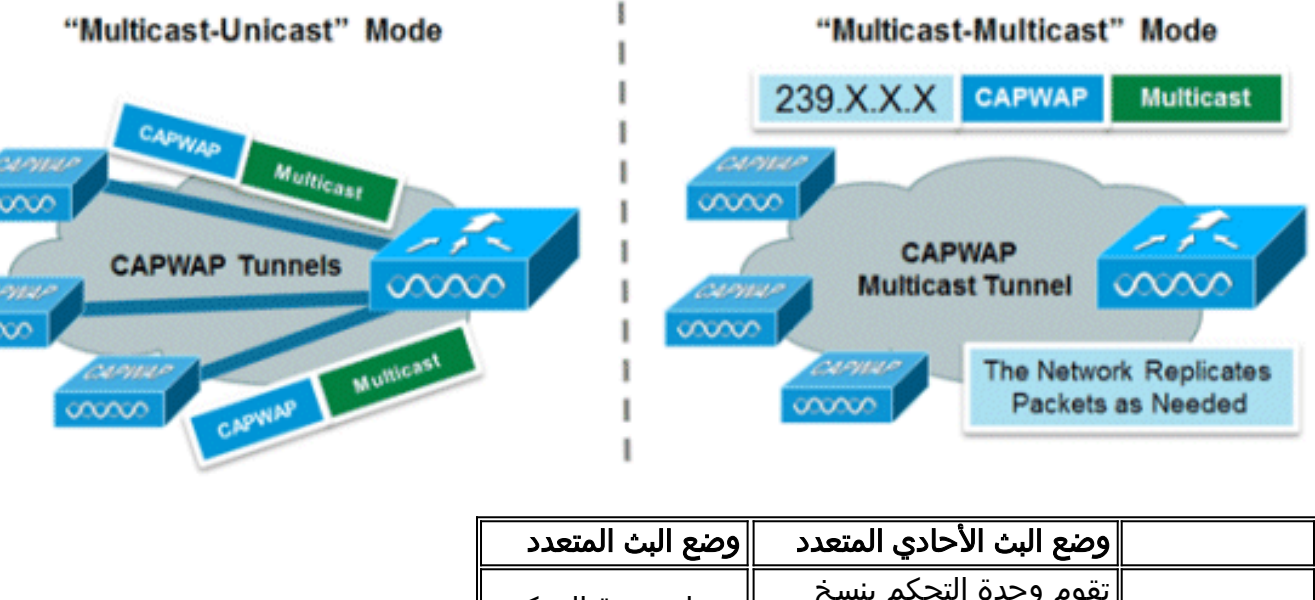

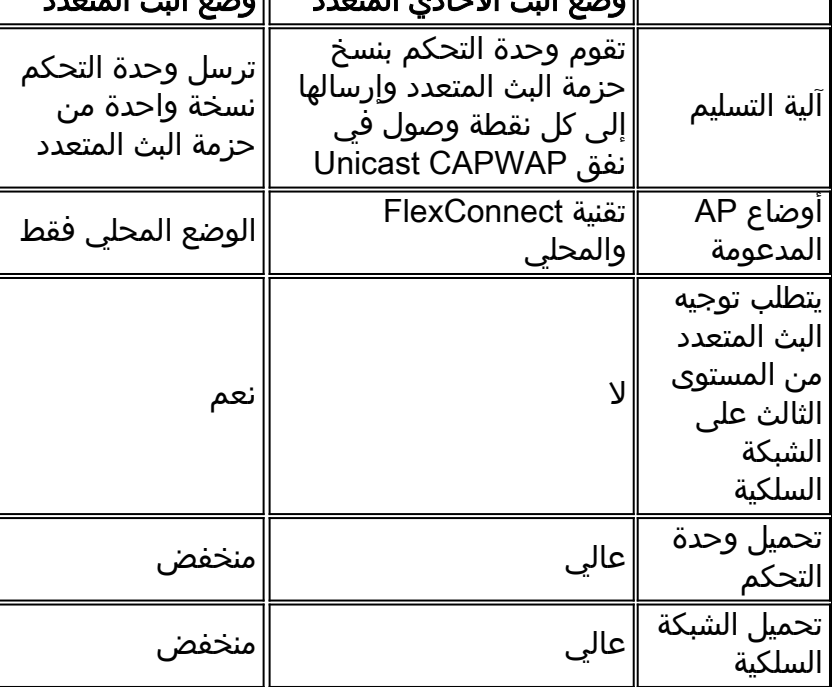

### تكوين وضع توزيع البث المتعدد

وضع البث المتعدد هو الخيار الموصى به لأسباب تتعلق بقابلية التطوير وكفاءة النطاق الترددي السلكي.

ملاحظة: هذه الخطوة مطلوبة بشكل مطلق لوحدة التحكم اللاسلكية من السلسلة 2500 فقط، ولكنها تتيح إمكانية إرسال متعدد البث بشكل أكثر كفاءة، كما يوصى بها لجميع الأنظمة الأساسية لوحدة التحكم.

انتقل إلى علامة التبويب "وحدة التحكم" ضمن الصفحة "عام" وتأكد من تكوين وضع بث AP المتعدد لاستخدام وضع البث المتعدد ومن تكوين عنوان مجموعة صالح. عنوان المجموعة عبارة عن مجموعة بث متعدد 4IPv ويوصى بأن يكون في نطاق -239.255.255.255.239X.X.X، وهو نطاق مخصص لتطبيقات البث المتعدد الخاصة.

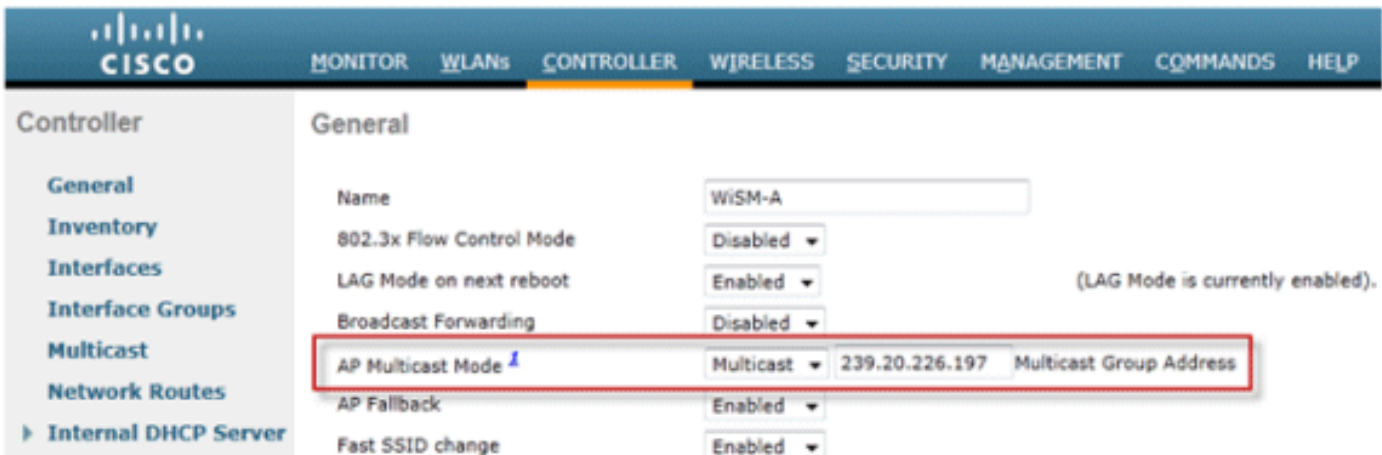

ملاحظة: لا تستخدم نطاقات عنوان .224x.x.x أو .239.0.0x أو .239.128.0x لعنوان مجموعة البث المتعدد. تتداخل العناوين الموجودة في هذه النطاقات مع عناوين MAC المحلية للارتباط وتفيض جميع منافذ المحولات، حتى مع تمكين التطفل على بروتوكول IGMP.

تكوين وضع توزيع البث الأحادي للبث المتعدد

إذا لم يتم تكوين الشبكة السلكية بشكل صحيح لتقديم البث المتعدد CAPWAP بين وحدة التحكم ووضع AP أو وضع FlexConnect، وسيتم إستخدام نقاط الوصول لشبكات WLAN المحولة مركزيا التي تدعم 6IPv، حينئذ يلزم وضع البث الأحادي.

1. انتقل إلى علامة التبويب **وحدة التحكم** اسفل الصفحة العامة، وتاكد من تكوين وضع البث المتعدد لنقطة الوصول لاستخدام وضع البث

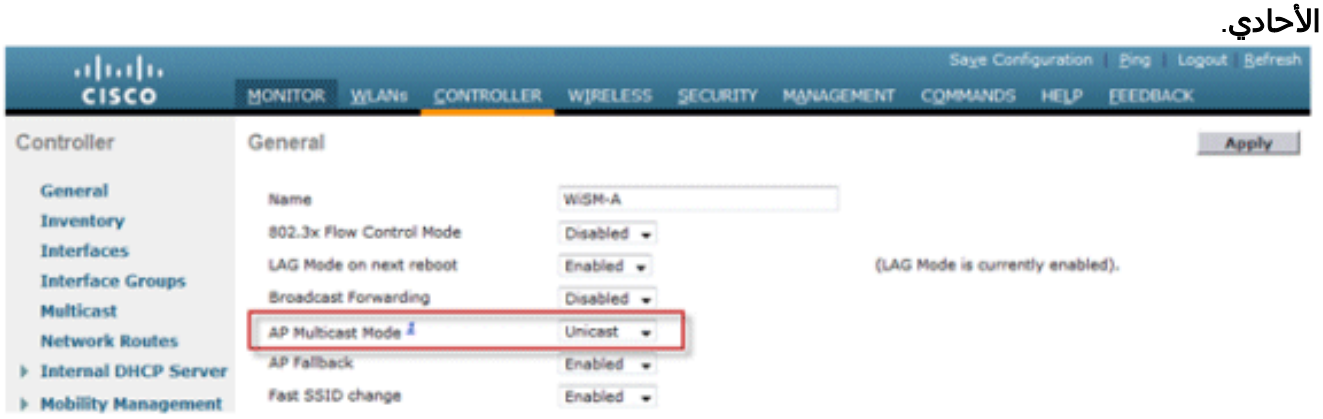

2. توصيل عميل قادر على بروتوكول IPv6 بالشبكة المحلية اللاسلكية. تحقق من أن العميل يتلقى عنوان IPv6 بالانتقال إلى علامة التبويب **مراقبة** ثم إلى القائمة العملاء.

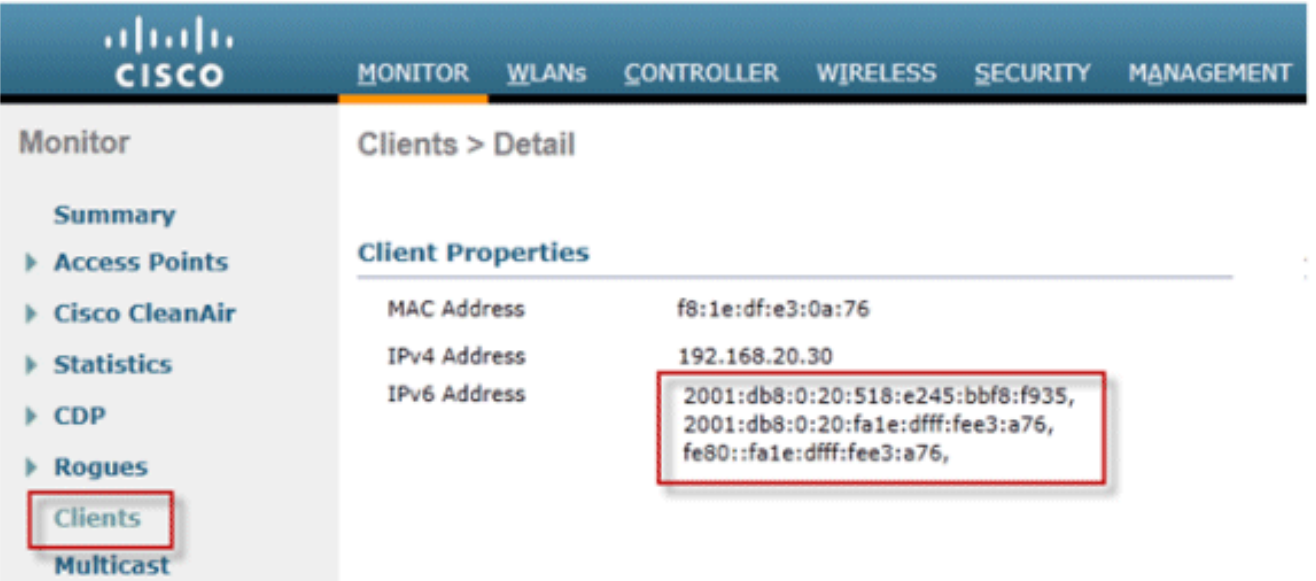

## <span id="page-15-0"></span>تكوين قابلية تنقل 6IPv

لا يوجد تكوين محدد لحركة 6IPv باستثناء وضع وحدات التحكم في نفس مجموعة التنقل أو داخل نفس مجال التنقل. وهذا يسمح لما يصل إلى إجمالي 72 وحدة تحكم بالمشاركة في مجال قابلية التنقل الذي يوفر إمكانية تنقل تتسم بالسلاسة حتى لأكبر المجمعات.

انتقل إلى علامة التبويب وحدة التحكم > مجموعات التنقل، وأضف كل وحدة تحكم بواسطة عنوان MAC وعنوان IP في المجموعة. يجب القيام بذلك على جميع وحدات التحكم في مجموعة التنقل.

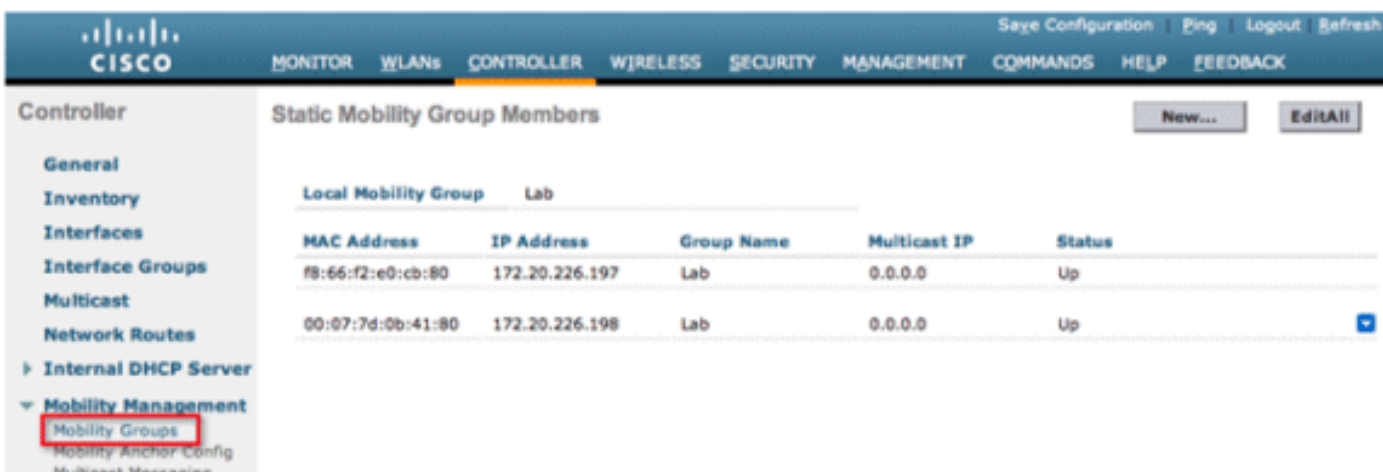

## <span id="page-15-1"></span>تكوين البث المتعدد ل 6IPv

تدعم وحدة التحكم التطفل على بروتوكول 1MLDv للبث المتعدد ل 6IPv الذي يسمح لها بتعقب تدفقات البث المتعدد وتوفيرها بذكاء للعملاء الذين يطلبون هذه التدفقات.

ملاحظة: على عكس الإصدارات السابقة من الإصدارات، لا يصرح دعم حركة مرور البث الأحادي ل 6IPv بتمكين "وضع البث المتعدد العام" على وحدة التحكم. يتم تمكين دعم حركة مرور البث الأحادي 6IPv تلقائيا.

1. انتقل إلى صفحة **وحدة التحكم > البث المتعدد** و**تمكين التطفل على بروتوكول MLD** لدعم حركة مرور IPv6 للبث المتعدد. من أجل تمكين البث المتعدد ل IPv6، يجب تمكين **وضع البث المتعدد العام** لوحدة التحكم أيضا.

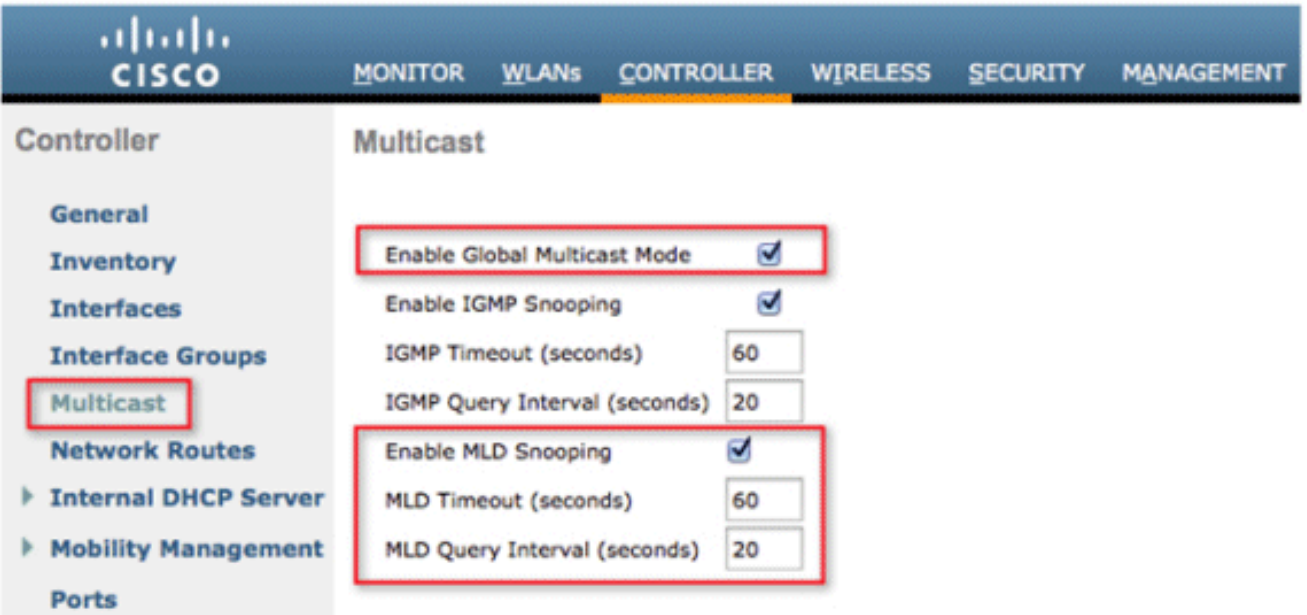

ملاحظة: يجب تمكين التطفل على وضع البث المتعدد العام و IGMP و MLD إذا كانت تطبيقات اكتشاف النظير إلى النظير مثل Apple's Bonjour مطلوبة.

2. للتحقق من انه يتم حاليا التطفل على حركة مرور البث المتعدد ل IPv6، انتقل إلى صفحة **المراقبة** و صفحة ا**لبث المتعدد**. لاحظ أنه يتم سرد كل من مجموعات البث المتعدد ل IPv4 (IGMP) و IPv6 (MLD). انقر فوق MGID لعرض العملاء اللاسلكيين المنضمين إلى عنوان هذه

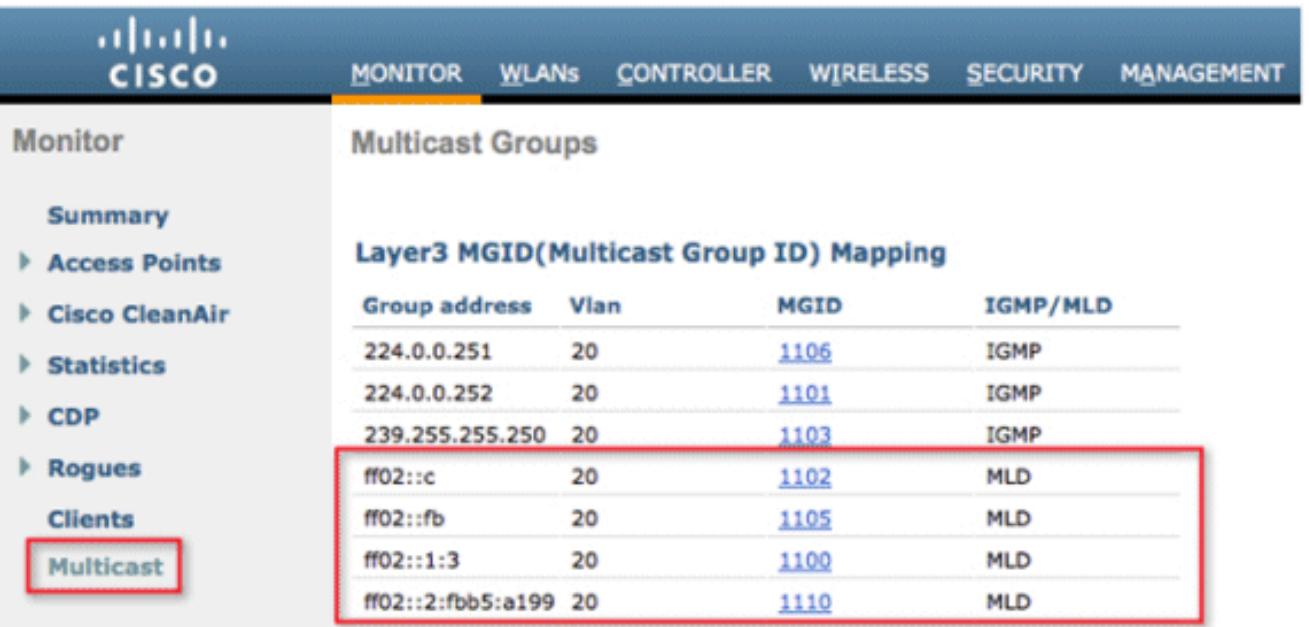

## <span id="page-16-0"></span>تكوين واقي RA 6IPv

المجموعة.

انتقل إلى علامة التبويب **وحدة التحكم** ثم IPv6 **> واقي RA** في القائمة اليسرى. **تمكين** حماية IPv6 RA على AP. لا يمكن تعطيل واقي RA على وحدة التحكم. بالإضافة إلى تكوين حارس RA، تعرض هذه الصفحة أيضا أي عملاء تم تعريفهم على أنهم يرسلون RAs.

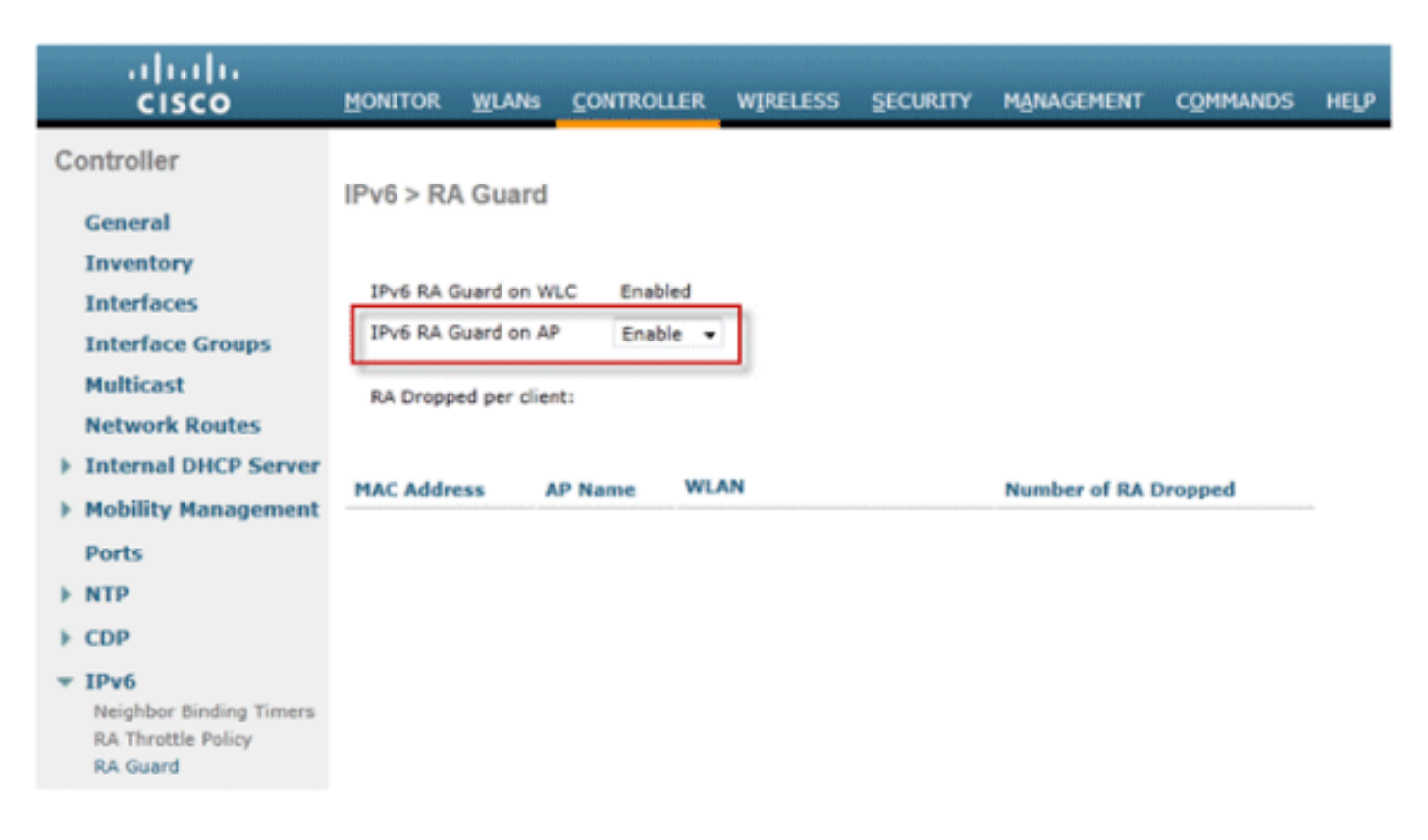

## <span id="page-17-0"></span>تكوين قوائم التحكم في الوصول إلى 6IPv

تطبيق.

1. انتقل إلى علامة التبويب **الأمان،** وافتح **قوائم التحكم في الوصول**، وانقر فوق

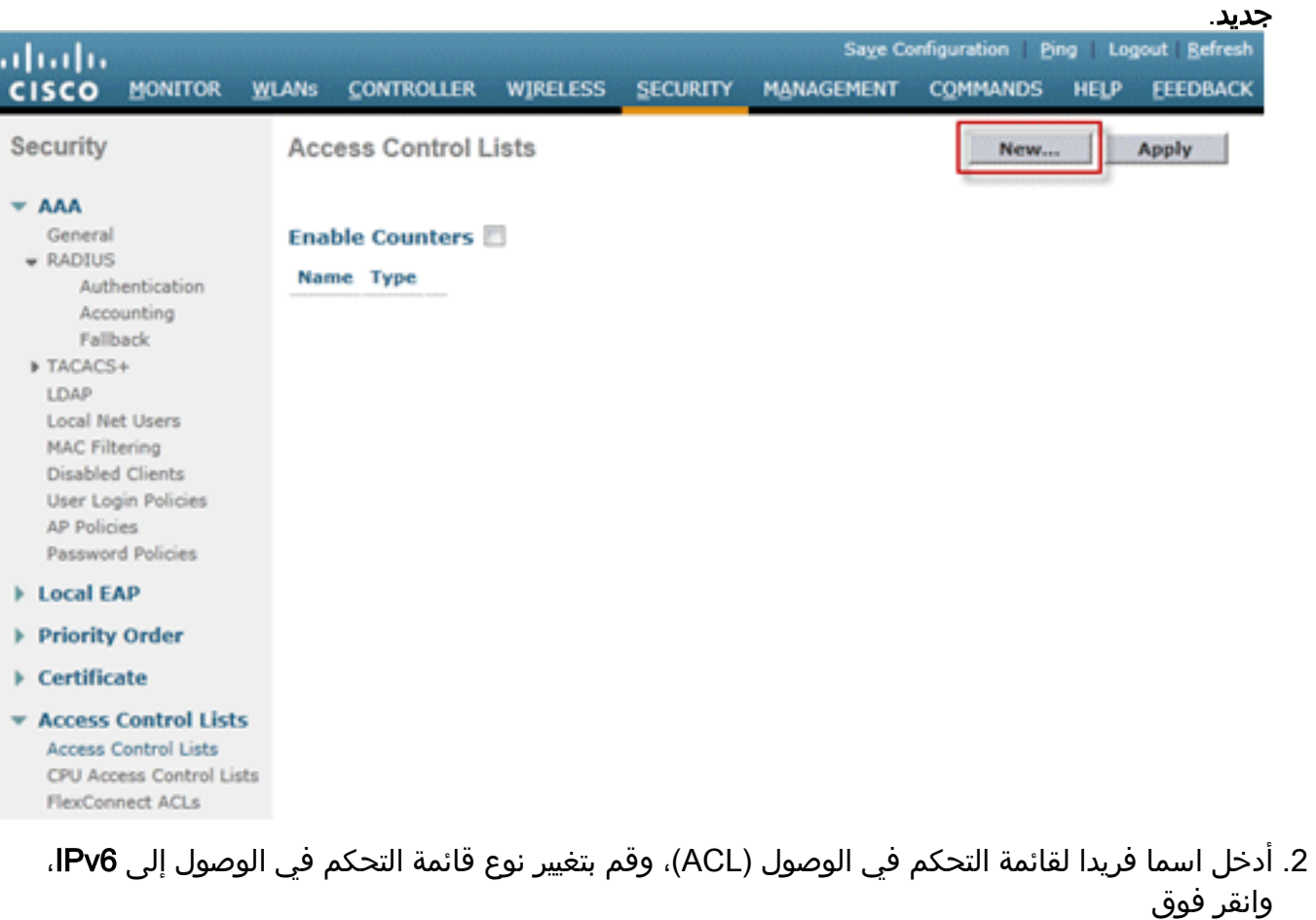

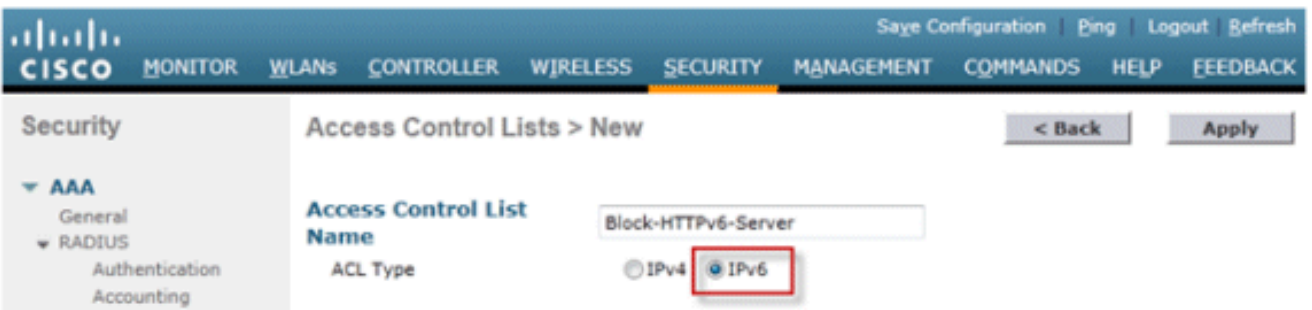

Fallback

3. انقر فوق قائمة التحكم في الوصول (ACL) الجديدة التي تم إنشاؤها في الخطوات أعلاه.

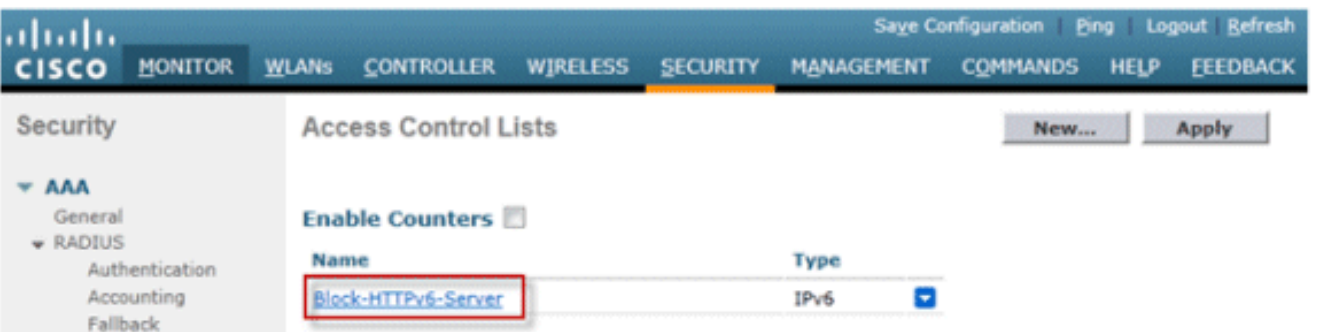

4. انقر فوق **إضافة قاعدة جديدة**، وادخل المعلمات المطلوبة للقاعدة، ثم انقر فوق **تطبيق**. اترك رقم التسلسل فارغا لوضع القاعدة في نهاية القائمة. يتم إستخدام الخيار "الإتجاه" الخاص ب "الوارد" لحركة المرور الواردة من الشبكة اللاسلكية و"الصادر" لحركة المرور الموجهة للعملاء اللاسلكيين. تذكر، القاعدة الأخيرة في قائمة التحكم في الوصول (ACL (هي رفض كلي ضمني. أستخدم طول البادئة 64 لمطابقة شبكة 6IPv الفرعية بأكملها، وطول البادئة 128 لتقييد الوصول إلى عنوان فردي بشكل

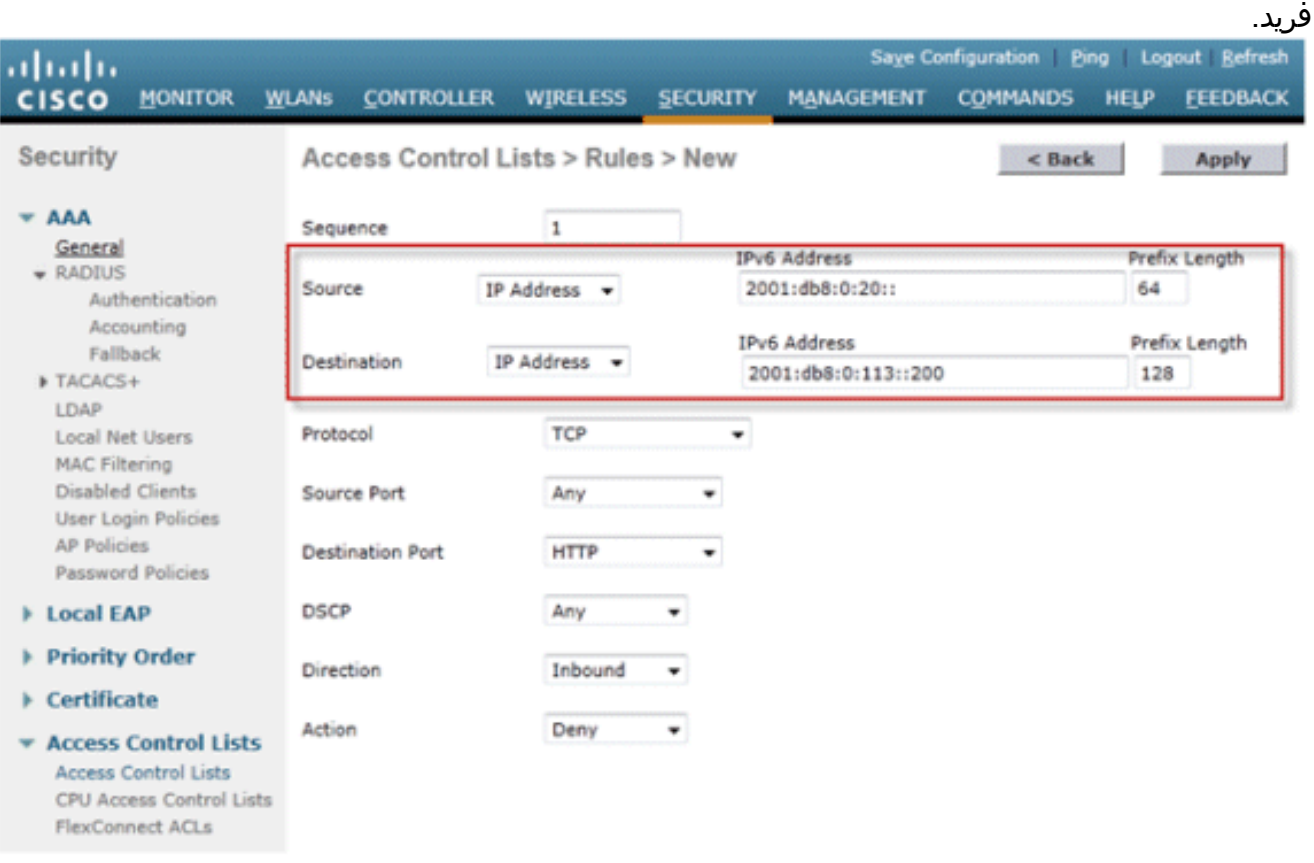

5. يتم تطبيق قوائم التحكم في الوصول (ACL) إلى IPv6 على أساس كل شبكة محلية لاسلكية (WLAN)/SSID ويمكن إستخدامها على شبكات محلية لاسلكية (WLAN (متعددة في نفس الوقت. انتقل إلى علامة التبويب شبكات WLAN وانقر فوق معرف شبكة WLAN الخاص بمعرف SSID المعني لتطبيق قائمة التحكم في الوصول (ACL) الخاصة ب IPv6. انقر فوق علامة التبويب **خيارات متقدمة** وقم بتغيير قائمة التحكم في الوصول

.(ACL) Saye Configuration | Ping | Logout | Befresh MONITOR WLANS CONTROLLER WIRELESS SECURITY MANAGEMENT COMMANDS HELP EEEDBACK WLANs > Edit 'Lab'  $<$  Back Apply **General** Security QoS **Advanced** Allow AAA DHCP Enabled Override Override DHCP Server Coverage Hole Enabled Detection DHCP Addr. Assignment | Required  $\boxtimes$  1800 **Enable Session Management Frame Protection (MFP)** Timeout Session Timeout (secs) Aironet IE Enabled MFP Client Protection 5 Disabled = Diagnostic Enabled Channel **DTIM Period (in beacon intervals) IPv6** Override<br>Interface ACL IPv4 None -Block-HTTPv6-Server - $802.11a/n(1 - 255)$ 1 P2P Blocking  $602.11b/g/n(1 - 255)$  1 Disabled

## <span id="page-19-0"></span>تكوين وصول ضيف 6IPv لمصادقة الويب الخارجية

الخاصة بواجهة التجاوز ل 6IPv إلى اسم قائمة التحكم في الوصول

1. تكوين قائمة التحكم في الوصول للمصادقة المسبقة ل IPv4 و IPv6 لخادم الويب. وهذا يسمح بحركة المرور من وإلى الخادم الخارجي قبل مصادقة العميل

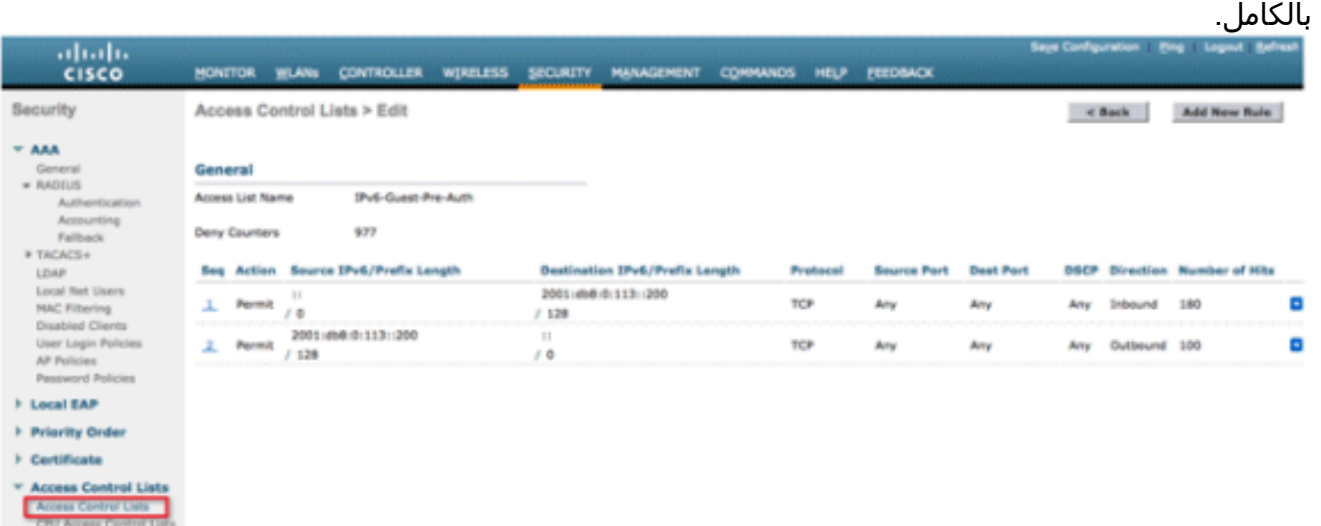

لمزيد من المعلومات حول عملية الوصول إلى الويب الخارجي، ارجع إلى <u>[مصادقة الويب الخارجية باستخدام](/c/ar_ae/support/docs/wireless-mobility/wlan-security/71881-ext-web-auth-wlc.html)</u> [مثال تكوين وحدات التحكم في الشبكة المحلية \(LAN \(اللاسلكية.](/c/ar_ae/support/docs/wireless-mobility/wlan-security/71881-ext-web-auth-wlc.html)

FlexConnect ACLs

قم بتكوين شبكة WLAN الضيف بالتصفح إلى علامة التبويب WLANs في الأعلى. قم بإنشاء SSID للضيف .2واستخدم نهج ويب للطبقة 3. يتم تحديد قوائم التحكم في الوصول (ACL) السابقة للمصادقة المحددة في الخطوة 1 ل IPv4 و IPv6. حدد قسم التكوين العام الذي تم تجاوزه وحدد **خارجي** من المربع المنسدل نوع مصادقة الويب. أدخل عنوان URL الخاص بخادم ويب. يجب أن يكون اسم المضيف للخادم الخارجي قابلا للحل في IPv6 و IPv6

.DNS

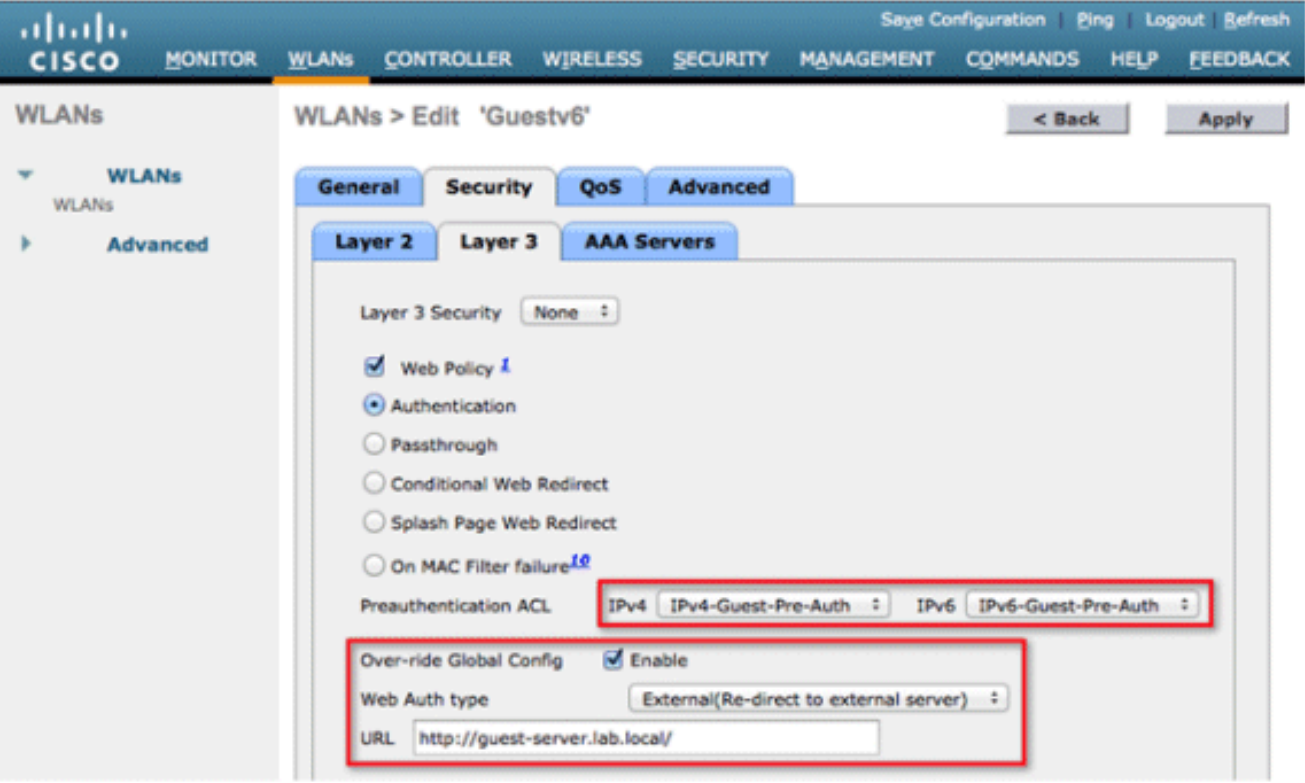

## <span id="page-20-0"></span>تكوين التحكم في RA 6IPv

1. انتقل إلى قائمة المستوى الأعلى **لوحدة التحكم** وانقر فوق IPv6 > **خيار سياسة تقييد حركة المرور (R**A) على الجانب الأيسر. تمكين تقييد RA بالنقر فوق خانة

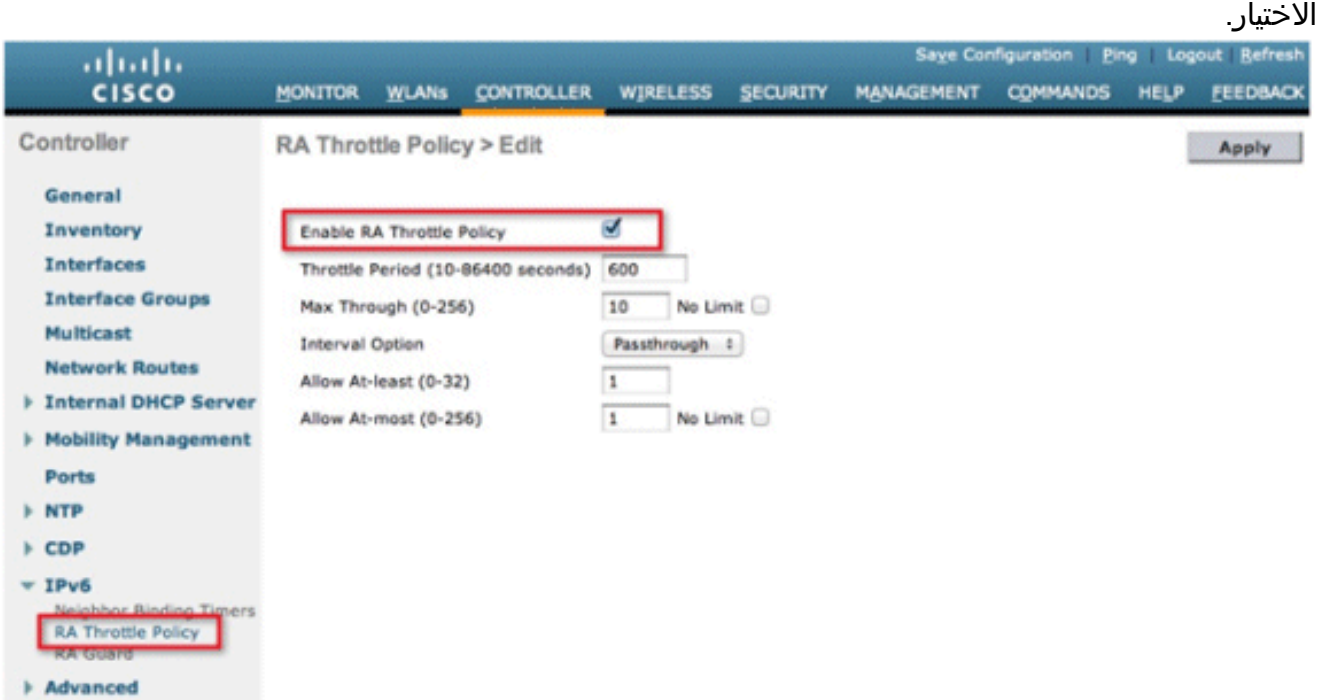

ملاحظة: عند حدوث تقييد RA، يتم السماح بالموجه الأول القادر على بروتوكول 6IPv فقط من خلال. بالنسبة للشبكات ذات بادئات 6IPv المتعددة التي يتم تقديمها بواسطة موجهات مختلفة، يجب تعطيل تقييد RA. قم بضبط فترة الكبح والخيارات الأخرى فقط بموجب نصيحة من TAC. ومع ذلك، يوصى بإجراء الافتراضي .2لمعظم عمليات النشر. يجب تعديل خيارات التكوين المختلفة لسياسة تقييد الوصول عن بعد (RA) مع مراعاة هذا الأمر:يجب أن تكون القيم العددية ل "السماح على الأقل" أقل من "السماح على الأكثر" والتي يجب أن تكون أقل من "الحد الأقصى من خلال".يجب ألا تستخدم سياسة تقييد الوصول (RA (فترة كبح تزيد عن 1800 ثانية لأن هذه هي مدة الحياة الافتراضية لمعظم RAs.

ويرد أدناه وصف لكل خيار من خيارات تقييد القدرة على التحمل:

- فترة الكبح الفترة الزمنية التي يحدث فيها الاختناق. يسري تقييد RA فقط بعد الوصول إلى حد "Max .VLAN لشبكة VLAN
- الحد الأقصى للخلال هذا هو الحد الأقصى لعدد نقاط الوصول عن بعد (RAs (لكل شبكة محلية ظاهرية (VLAN (قبل تحريك الارتباطات التشعبية. يتيح خيار "لا حدود" الحصول على كمية غير محدودة من RAs من دون تقييد.
- خيار الفاصل الزمني يسمح خيار الفاصل الزمني لوحدة التحكم بالعمل بشكل مختلف استنادا إلى قيمة RFC 3775 المحددة في RA 6IPv.المرور - تسمح هذه القيمة لأي نقاط وصول (RAs (باستخدام خيار الفاصل الزمني 3775RFC بالمرور بدون التحكم.تجاهل - ستتسبب هذه القيمة في قيام جهاز تحكم RA بمعالجة الحزم باستخدام خيار الفاصل الزمني كقيمة RA عادية وخاضعا للتقييد إذا كان ساري المفعول.كبح - ستتسبب هذه القيمة في أن تخضع دائما RAs التي تحتوي على خيار الفاصل الزمني لتحديد المعدل.
	- السماح على الأقل الحد الأدنى لعدد RAs لكل موجه الذي سيتم إرساله كبث متعدد.
- At Allow) السماح على الأكثر) الحد الأقصى لعدد RAs لكل موجه الذي سيتم إرساله كبث متعدد قبل أن يصبح التقييد نافذ المفعول. سيتيح خيار "لا حد" عدد غير محدود من نقاط الوصول عن بعد (RA (من خلال هذا الموجه.

## <span id="page-21-0"></span>تكوين جدول ربط 6IPv المجاور

1. انتقل إلى قائمة المستوى الأعلى لوحدة التحكم وانقر فوق IPv6 > **مؤقتات الربط المجاورة** في القائمة اليسرى.

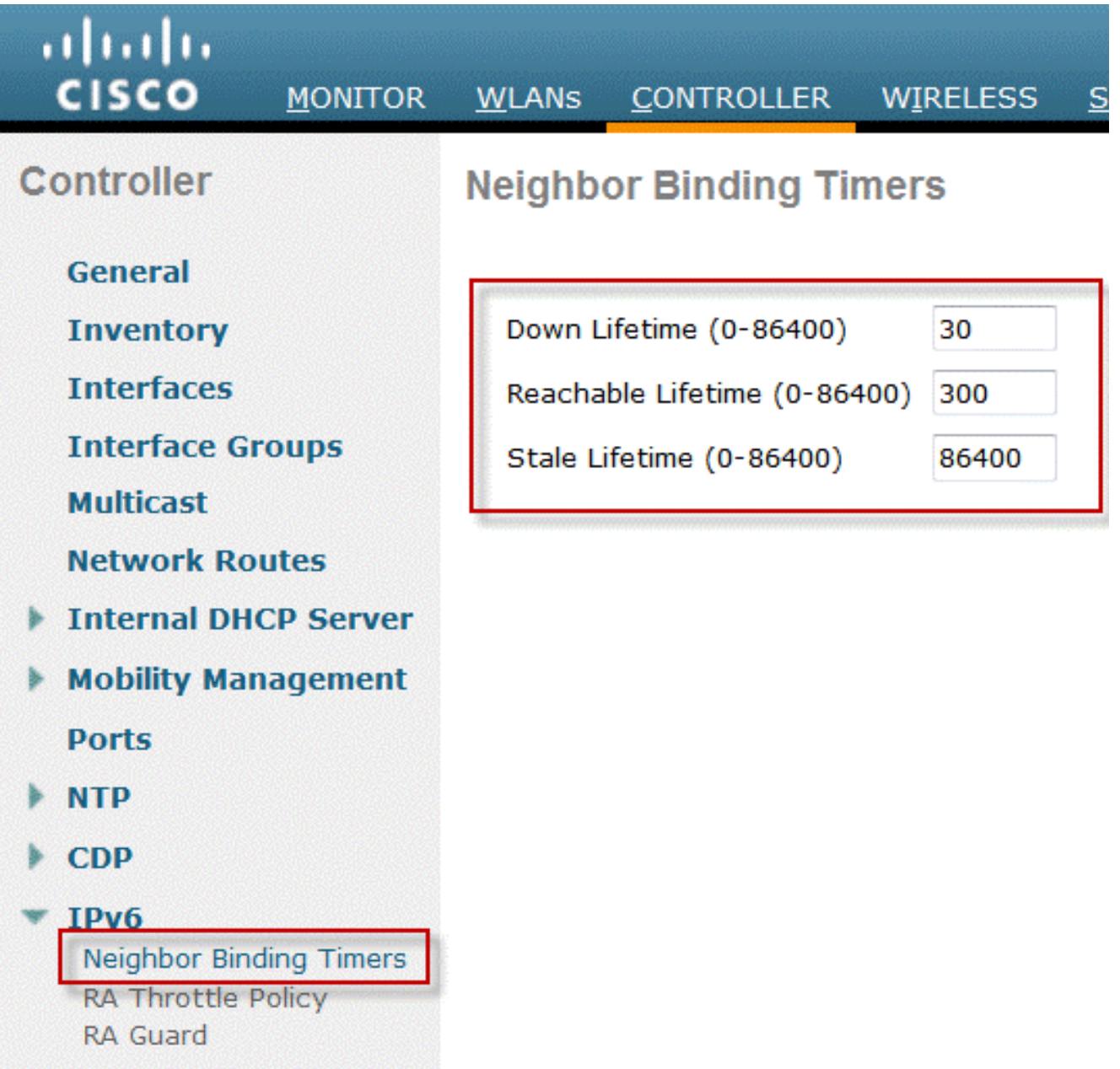

تعديل العمر الافتراضي، العمر الذي يمكن الوصول إليه، والعمر المتدني حسب الحاجة. بالنسبة لعمليات النشر .2 مع العملاء كثيري التنقل، يجب تغيير وحدات التوقيت الخاصة بمؤقت العنوان غير المتزامن. القيم الموصى بها هي:عمر افتراضي أقل - 30 ثانيةالعمر الافتراضي القابل للوصول - 300 ثانيةعمر الولاية - 86400 ثانيةيشير كل مؤقت مدى الحياة إلى الحالة التي يمكن أن يكون فيها عنوان 6IPv:مدة البقاء - يحدد المؤقت المؤقت المؤقت للأسفل المدة التي يجب خلالها الاحتفاظ بإدخالات ذاكرة التخزين المؤقت ل 6IPv في حالة تعطل واجهة وصلة وحدة التحكم.ا**لعمر الافتراضي القابل للوصول** - يحدد هذا المؤقت المدة التي سيتم خلالها وضع علامة نشط على عنوان 6IPv مما يعني أنه قد تم تلقي حركة مرور البيانات من هذا العنوان مؤخرا. بمجرد انتهاء صلاحية المؤقت هذا، يتم نقل العنوان إلى حالة "Stale".العمر الافتراضي - يحدد هذا المؤقت المدة اللازمة للاحتفاظ بعناوين 6IPv في ذاكرة التخزين المؤقت التي لم يتم رؤيتها خلال "العمر الافتراضي القابل للوصول". بعد مدة البقاء هذه، تتم إزالة العنوان من جدول الربط.

**Advanced** 

## <span id="page-22-0"></span>تكوين دفق فيديو 6IPv

- 1. تاكد من تمكين ميزات VideoStream العامة على وحدة التحكم. ارجع إلى <u>[حل الشبكة اللاسلكية الموحدة من](/content/en/us/support/docs/wireless/5500-series-wireless-controllers/112889-cuwns-vidstrm-guide-00.html)</u> [Cisco: دليل نشر VideoStream](/content/en/us/support/docs/wireless/5500-series-wireless-controllers/112889-cuwns-vidstrm-guide-00.html) للحصول على معلومات حول تمكين VideoStream على شبكة .WLAN SSID , بالإضافة إلى WLAN SSID .
- 2. انتقل إلى علامة التبويب **لاسلكي** في وحدة التحكم، وفي القائمة اليسرى، اختر **تدفق الوسائط > التدفقات**. انقر

#### فوق **إضافة جديد** لإنشاء دفق

جديد.

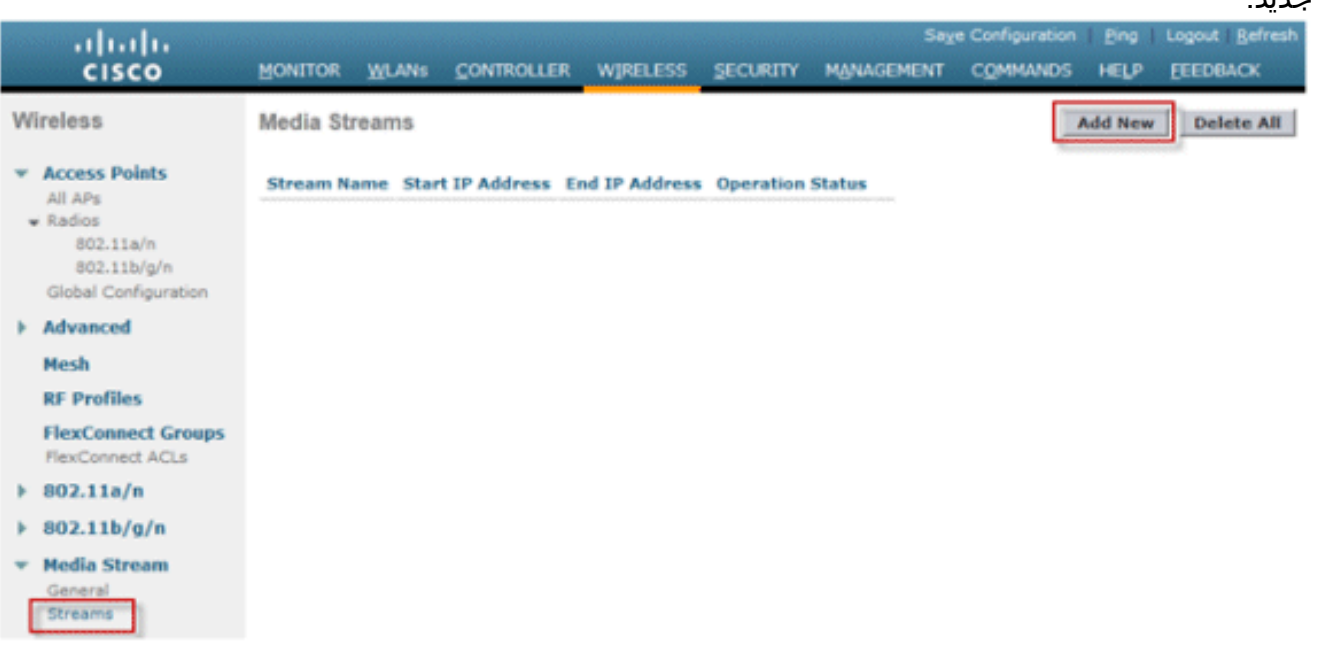

3. قم بتسمية الدفق وادخل عنواني البدء والنهاية IPv6. عند إستخدام تدفق واحد فقط، تكون عناوين البداية والنهاية متساوية. بعد إضافة العناوين، انقر فوق تطبيق لإنشاء

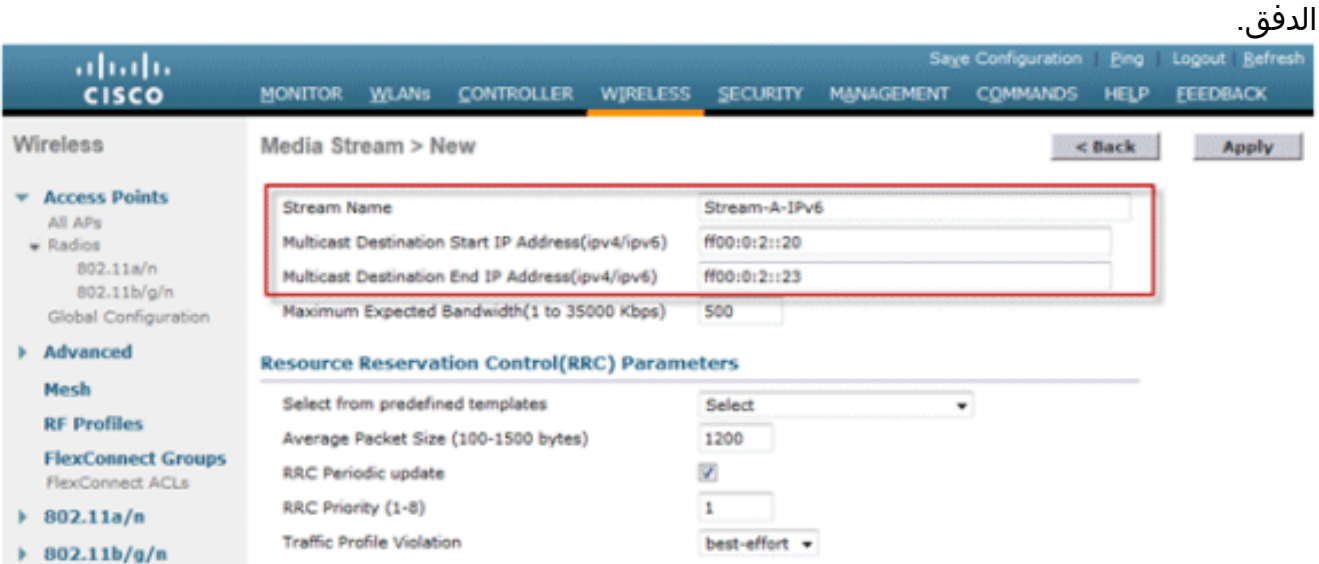

# <span id="page-23-0"></span><mark>أستكشاف أخطاء اتصال عميل IPv6 وإصلاحها</mark>

### <span id="page-23-1"></span>يتعذر على بعض العملاء تمرير حركة مرور 6IPv

لا تقوم بعض عمليات تنفيذ مكدس شبكات 6IPv العميل بالإعلان عن نفسها بشكل صحيح عند الدخول إلى الشبكة، وبالتالي لا يقوم جهاز التحكم بتطفل عنوانها بشكل مناسب لوضعها في جدول الربط المجاور. يتم حظر أي عناوين غير موجودة في جدول الربط المجاور وفقا لميزة واقي مصدر 6IPv. للسماح لهؤلاء العملاء بتمرير حركة المرور، يلزم تكوين هذه الخيارات:

تعطيل ميزة واقي مصدر 6IPv من خلال CLI) واجهة سطر الأوامر):

**config network ip-mac-binding disable**

.2 تمكين إعادة توجيه طلب الإرسال المجاور للبث المتعدد من خلال CLI) واجهة سطر الأوامر):

.1

**config ipv6 ns-mcast-fwd enable**

### <span id="page-24-0"></span>التحقق من نجاح تجوال الطبقة 3 لعميل 6IPv:

أصدرت هذا **يضبط** أمر على على حد سواء المرسى وجهاز تحكم خارجي:

**debug client**

**debug mobility handoff enable**

#### **debug mobility packet enable**

#### نتائج تصحيح الأخطاء على وحدة التحكم في الإرساء:

00:21:6a:a7:4f:ee 0.0.0.0 RUN (20) State Update from Mobility-Complete to Mobility-Incomplete 00:21:6a:a7:4f:ee 0.0.0.0 RUN (20) Setting handles to 0x00000000 = 00:21:6a:a7:4f:ee pemApfDeleteMobileStation2: APF\_MS\_PEM\_WAIT\_L2\_AUTH\_COMPLETE .0 00:21:6a:a7:4f:ee 0.0.0.0 RUN (20) Deleted mobile LWAPP rule on AP [fe:7f:49:03:30:04] 00:21:6a:a7:4f:ee Updated location for station old AP 04:fe:7f:49:03:30-1, new AP 00:00:00:00:00:00-0 (00:21:6a:a7:4f:ee Stopping deletion of Mobile Station: (callerId: 42 00:21:6a:a7:4f:ee 0.0.0.0 RUN (20) State Update from Mobility-Incomplete to Mobility-Complete, mobility role=Anchor, client state=APF\_MS\_STATE\_ASSOCIATED (00:21:6a:a7:4f:ee 0.0.0.0 RUN (20) Change state to RUN (20) last state RUN (20 00:21:6a:a7:4f:ee 0.0.0.0 RUN (20) Reached PLUMBFASTPATH: from line 4968 00:21:6a:a7:4f:ee 0.0.0.0 RUN (20) Adding Fast Path rule type = Airespace AP Client on AP 00:00:00:00:00:00, slot 0, interface = 13, QOS = 0 ,IPv4 ACL ID = 255, IPv6 ACL ID = 255 = 00:21:6a:a7:4f:ee 0.0.0.0 RUN (20) Fast Path rule (contd...) 802.1P = 0, DSCP TokenID = 7006 Local Bridging Vlan = 20, Local Bridging intf id = 13 ,0 00:21:6a:a7:4f:ee 0.0.0.0 RUN (20) Successfully plumbed mobile rule (IPv4 ACL ID (IPv6 ACL ID 255 ,255 .00:21:6a:a7:4f:ee 0.0.0.0 Removed NPU entry **00:21:6a:a7:4f:ee Set symmetric mobility tunnel for 00:21:6a:a7:4f:ee as in Anchor role**  00:21:6a:a7:4f:ee 0.0.0.0 Added NPU entry of type 1, dtlFlags 0x1 **00:21:6a:a7:4f:ee Pushing IPv6: fe80:0000:0000:0000: 3057:534d:587d:73ae , and !! MAC: 00:21:6A:A7:4F:EE , Binding to Data Plane. SUCCESS 00:21:6a:a7:4f:ee Pushing IPv6: 2001:0db8:0000:0020: 3057:534d:587d:73ae , and !! MAC: 00:21:6A:A7:4F:EE , Binding to Data Plane. SUCCESS**  00:21:6a:a7:4f:ee 0.0.0.0, VLAN Id 20 Not sending gratuitous ARP 00:21:6a:a7:4f:ee Copy AP LOCP - mode:0 slotId:0, apMac 0x0:0:0:0:0:0 00:21:6a:a7:4f:ee Copy WLAN LOCP EssIndex:3 aid:0 ssid: Roam 00:21:6a:a7:4f:ee Copy Security LOCP ecypher:0x0 ptype:0x2, p:0x0, eaptype:0x6 w:0x1 aalg:0x0, PMState: RUN 00:21:6a:a7:4f:ee Copy 802.11 LOCP a:0x0 b:0x0 c:0x0 d:0x0 e:0x0 protocol2:0x5 statuscode 0, reasoncode 99, status 3 00:21:6a:a7:4f:ee Copy CCX LOCP 4

00:21:6a:a7:4f:ee Copy e2e LOCP 0x1 00:21:6a:a7:4f:ee Copy MobilityData LOCP status:2, anchorip:0xac14e2c6 00:21:6a:a7:4f:ee Copy IPv6 LOCP: fe80::3057:534d:587d:73ae

#### نتائج تصحيح الأخطاء على وحدة التحكم الخارجية:

```
(00:21:6a:a7:4f:ee Adding mobile on LWAPP AP f0:25:72:3c:0f:20(1
    00:21:6a:a7:4f:ee Reassociation received from mobile on AP f0:25:72:3c:0f:20
  \epsilon == (00:21:6a:a7:4f:ee 0.0.0.0 \text{ START} (0) \text{Changing IPv4 ACL 'none' (ACL ID 255)(none' (ACL ID 255) --- (caller apf_policy.c:1697' 
 <=== (00:21:6a:a7:4f:ee 0.0.0.0 START (0) Changing IPv6 ACL 'none' (ACL ID 255
                            (none' (ACL ID 255) --- (caller apf_policy.c:1864' 
    00:21:6a:a7:4f:ee Applying site-specific Local Bridging override for station
      '00:21:6a:a7:4f:ee - vapId 3, site 'default-group', interface 'client-b1 
          00:21:6a:a7:4f:ee Applying Local Bridging Interface Policy for station
           '00:21:6a:a7:4f:ee - vlan 25, interface id 12, interface 'client-b1 
                00:21:6a:a7:4f:ee processSsidIE statusCode is 0 and status is 0
           00:21:6a:a7:4f:ee processSsidIE ssid_done_flag is 0 finish_flag is 0
  00:21:6a:a7:4f:ee STA - rates (8): 140 18 152 36 176 72 96 108 0 0 0 0 0 0 0 0
  apfMsConnTask_4: Jan 22 20:37:45.370: 00:21:6a:a7:4f:ee suppRates statusCode*
                                              is 0 and gotSuppRatesElement is 1 
               00:21:6a:a7:4f:ee Processing RSN IE type 48, length 22 for mobile
                                                              00:21:6a:a7:4f:ee 
                         00:21:6a:a7:4f:ee 0.0.0.0 START (0) Initializing policy
    00:21:6a:a7:4f:ee 0.0.0.0 START (0) Change state to AUTHCHECK (2) last state
                                                                  (AUTHCHECK (2 
    00:21:6a:a7:4f:ee 0.0.0.0 AUTHCHECK (2) Change state to 8021X REQD (3) last
                                                           (state 8021X_REQD (3 
                00:21:6a:a7:4f:ee 0.0.0.0 8021X_REQD (3) DHCP Not required on AP
                            f0:25:72:3c:0f:20 vapId 3 apVapId 3for this client 
                       00:21:6a:a7:4f:ee Not Using WMM Compliance code qosCap 00
        00:21:6a:a7:4f:ee 0.0.0.0 8021X_REQD (3) Plumbed mobile LWAPP rule on AP
                                            f0:25:72:3c:0f:20 vapId 3 apVapId 3 
                                              00:21:6a:a7:4f:ee apfMsAssoStateInc
   00:21:6a:a7:4f:ee apfPemAddUser2 (apf_policy.c:268) Changing state for mobile
             00:21:6a:a7:4f:ee on AP f0:25:72:3c:0f:20 from Idle to Associated 
00:21:6a:a7:4f:ee Scheduling deletion of Mobile Station: (callerId: 49) in 1800
                                                                        seconds 
  00:21:6a:a7:4f:ee Sending Assoc Response to station on BSSID f0:25:72:3c:0f:20
                                                    status 0) ApVapId 3 Slot 1) 
      00:21:6a:a7:4f:ee apfProcessAssocReq (apf_80211.c:6290) Changing state for
mobile 00:21:6a:a7:4f:ee on AP f0:25:72:3c:0f:20 from Associated to Associated 
                                                                         <…SNIP…>
00:21:6a:a7:4f:ee 0.0.0.0 8021X_REQD (3) Change state to L2AUTHCOMPLETE (4) last
                                                       (state L2AUTHCOMPLETE (4 
            00:21:6a:a7:4f:ee 0.0.0.0 L2AUTHCOMPLETE (4) DHCP Not required on AP
                            f0:25:72:3c:0f:20 vapId 3 apVapId 3for this client 
                       00:21:6a:a7:4f:ee Not Using WMM Compliance code qosCap 00
    00:21:6a:a7:4f:ee 0.0.0.0 L2AUTHCOMPLETE (4) Plumbed mobile LWAPP rule on AP
                                            f0:25:72:3c:0f:20 vapId 3 apVapId 3 
 00:21:6a:a7:4f:ee 0.0.0.0 L2AUTHCOMPLETE (4) Change state to DHCP_REQD (7) last
                                                            (state DHCP_REQD (7 
 00:21:6a:a7:4f:ee 0.0.0.0 DHCP_REQD (7) pemAdvanceState2 5253, Adding TMP rule
                   00:21:6a:a7:4f:ee 0.0.0.0 DHCP_REQD (7) Adding Fast Path rule
                                         type = Airespace AP - Learn IP address 
                      on AP f0:25:72:3c:0f:20, slot 1, interface = 13, QOS = 0 
                                                          IPv4 ACL ID = 255, IP
   ,00:21:6a:a7:4f:ee 0.0.0.0 DHCP_REQD (7) Fast Path rule (contd...) 802.1P = 0
  = DSCP = 0, TokenID = 7006 Local Bridging Vlan = 25, Local Bridging intf id 
                                                                             12 
  00:21:6a:a7:4f:ee 0.0.0.0 DHCP_REQD (7) Successfully plumbed mobile rule (IPv4
                                                   (ACL ID 255, IPv6 ACL ID 255
```
00:21:6a:a7:4f:ee Stopping retransmission timer for mobile 00:21:6a:a7:4f:ee 00:21:6a:a7:4f:ee 0.0.0.0 Added NPU entry of type 9, dtlFlags 0x0 00:21:6a:a7:4f:ee Sent an XID frame 00:21:6a:a7:4f:ee Username entry () already exists in name table, length = 253 00:21:6a:a7:4f:ee Username entry () created in mscb for mobile, length = 253 - 00:21:6a:a7:4f:ee Applying post-handoff policy for station 00:21:6a:a7:4f:ee valid mask 0x1000 00:21:6a:a7:4f:ee QOS Level: -1, DSCP: -1, dot1p: -1, Data Avg: -1, realtime Avg: -1, Data Burst -1, Realtime Burst -1 :00:21:6a:a7:4f:ee Session: -1, User session: -1, User elapsed -1 Interface :N/A, IPv4 ACL: N/A, IPv6 ACL 00:21:6a:a7:4f:ee 0.0.0.0 DHCP\_REQD (7) Change state to DHCP\_REQD (7) last state (DHCP\_REQD (7 00:21:6a:a7:4f:ee 0.0.0.0 DHCP\_REQD (7) pemCreateMobilityState 6370, Adding TMP rule = 00:21:6a:a7:4f:ee 0.0.0.0 DHCP\_REQD (7) Replacing Fast Path rule type = Airespace AP - Learn IP address on AP f0:25:72:3c:0f:20, slot 1, interface ,QOS = 0 IPv4 ACL ID = 255 ,13 ,00:21:6a:a7:4f:ee  $0.0.0.0$  DHCP REOD (7) Fast Path rule (contd...) 802.1P = 0 = DSCP = 0, TokenID = 7006 Local Bridging Vlan = 25, Local Bridging intf id 12 00:21:6a:a7:4f:ee 0.0.0.0 DHCP\_REQD (7) Successfully plumbed mobile rule (IPv4 (ACL ID 255, IPv6 ACL ID 255 00:21:6a:a7:4f:ee Scheduling deletion of Mobile Station: (callerId: 55) in 1800 seconds 00:21:6a:a7:4f:ee Pushing IPv6: fe80:0000:0000:0000: 3057:534d:587d:73ae , and !! MAC: 00:21:6A:A7:4F:EE , Binding to Data Plane. SUCCESS 00:21:6a:a7:4f:ee apfMsRunStateInc 00:21:6a:a7:4f:ee 0.0.0.0 DHCP\_REQD (7) Change state to RUN (20) last state RUN (20) 00:21:6a:a7:4f:ee 0.0.0.0 RUN (20) Reached PLUMBFASTPATH: from line 5776 (00:21:6a:a7:4f:ee 0.0.0.0 RUN (20) Change state to RUN (20) last state RUN (20 00:21:6a:a7:4f:ee Pushing IPv6: 2001:0db8:0000:0020: 3057:534d:587d:73ae , and !! MAC: 00:21:6A:A7:4F:EE , Binding to Data Plane. SUCCESS **00:21:6a:a7:4f:ee 0.0.0.0 RUN (20) State Update from Mobility-Incomplete to Mobility-Complete, mobility role=Foreign, client state=APF\_MS\_STATE\_ASSOCIATED**  (00:21:6a:a7:4f:ee 0.0.0.0 RUN (20) Change state to RUN (20) last state RUN (20 00:21:6a:a7:4f:ee 0.0.0.0 RUN (20) Reached PLUMBFASTPATH: from line 4968 00:21:6a:a7:4f:ee 0.0.0.0 RUN (20) Replacing Fast Path rule type = Airespace AP Client on AP f0:25:72:3c:0f:20, slot 1, interface = 13, QOS = 0 IPv4 ACL ID =  $255$ , IPv6 ACL ID =  $25$  $= 00:21:6a:a7:4f:ee 0.0.0.0 RUN (20)$  Fast Path rule (contd...) 802.1P = 0, DSCP TokenID = 7006 Local Bridging Vlan = 25, Local Bridging intf id = 12 ,0 00:21:6a:a7:4f:ee 0.0.0.0 RUN (20) Successfully plumbed mobile rule (IPv4 ACL ID (IPv6 ACL ID 255 ,255 00:21:6a:a7:4f:ee 0.0.0.0 Added NPU entry of type 9, dtlFlags 0x0 **00:21:6a:a7:4f:ee Set symmetric mobility tunnel for 00:21:6a:a7:4f:ee as in Foreign role**  00:21:6a:a7:4f:ee 0.0.0.0 Added NPU entry of type 1, dtlFlags 0x1 **00:21:6a:a7:4f:ee Pushing IPv6: fe80:0000:0000:0000: 3057:534d:587d:73ae , and !! MAC: 00:21:6A:A7:4F:EE , Binding to Data Plane. SUCCESS 00:21:6a:a7:4f:ee Pushing IPv6: 2001:0db8:0000:0020: 3057:534d:587d:73ae , and !! MAC: 00:21:6A:A7:4F:EE , Binding to Data Plane. SUCCESS**  00:21:6a:a7:4f:ee Copy AP LOCP - mode:0 slotId:1, apMac 0xf0:25:72:3c:f:20 00:21:6a:a7:4f:ee Copy WLAN LOCP EssIndex:3 aid:1 ssid: Roam 00:21:6a:a7:4f:ee Copy Security LOCP ecypher:0x0 ptype:0x2, p:0x0, eaptype:0x6 w:0x1 aalg:0x0, PMState: RUN 00:21:6a:a7:4f:ee Copy 802.11 LOCP a:0x0 b:0x0 c:0x0 d:0x0 e:0x0 protocol2:0x7 statuscode 0, reasoncode 99, status 3 00:21:6a:a7:4f:ee Copy CCX LOCP 4 00:21:6a:a7:4f:ee Copy e2e LOCP 0x1 00:21:6a:a7:4f:ee Copy MobilityData LOCP status:3, anchorip:0xac14e2c5 00:21:6a:a7:4f:ee Copy IPv6 LOCP: fe80::3057:534d:587d:73ae

### <span id="page-27-0"></span>أوامر CLI المفيدة ل 6IPv:

**Show ipv6 neighbor-binding summary**

**Debug ipv6 neighbor-binding filter client enable**

**Debug ipv6 neighbor-binding filter errors enable**

## <span id="page-27-1"></span>الأسئلة المتكررة

#### س: ما هو الحجم الأمثل لبادئة 6IPv للحد من مجال البث؟

a: على الرغم من إمكانية تقسيم شبكة 6IPv الفرعية إلى شبكات فرعية أسفل ،64/ إلا أن هذا التكوين سوف يكسر SLAAC ويسبب مشاكل في اتصال العميل. إذا كانت هناك حاجة إلى التجزئة لتقليل عدد البيئات المضيفة، يمكن إستخدام ميزة مجموعات الواجهة لتوازن التحميل بين العملاء بين شبكات VLAN الخلفية الطرفية المختلفة، والتي يستخدم كل منها بادئة 6IPv مختلفة.

#### س: هل توجد أي قيود على قابلية التوسعة عندما يتعلق الأمر بدعم عملاء 6IPv؟

ألف: يتمثل الحد الرئيسي من قابلية التطوير لدعم عميل 6IPv في جدول الربط المجاور الذي يتتبع جميع عناوين 6IPv الخاصة بالعميل اللاسلكي. يتم قياس هذا الجدول لكل نظام أساسي لوحدة التحكم لدعم الحد الأقصى لعدد العملاء مضروبا في ثمانية (الحد الأقصى لعدد العناوين لكل عميل). إن إضافة جدول ربط 6IPv يمكن أن ترفع إستخدام ذاكرة وحدة التحكم بنسبة تتراوح من 10 إلى 15٪ تقريبا تحت الحمل الكامل، وذلك حسب النظام الأساسي.

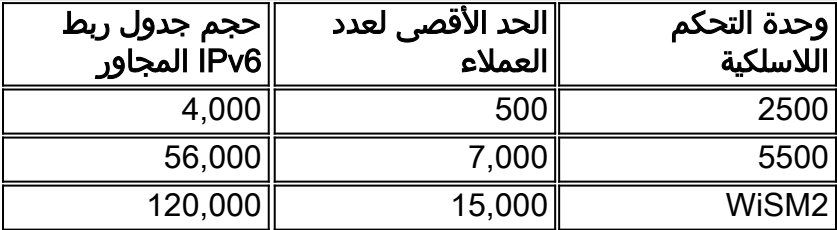

#### س: ما هو تأثير ميزات 6IPv على وحدة المعالجة المركزية (CPU (ووحدة الذاكرة الخاصة بوحدة التحكم؟

a: يكون التأثير أقل من ذلك لأن وحدة المعالجة المركزية (CPU (تحتوي على مراكز متعددة لمعالجة مستوى التحكم. عند الاختبار باستخدام الحد الأقصى من الأجهزة العميلة المدعومة، والتي يحتوي كل منها على 8 عناوين 6IPv، كان إستخدام وحدة المعالجة المركزية (CPU) أقل من 30٪، وكان إستخدام الذاكرة أقل من 75٪.

#### س: هل يمكن تعطيل دعم عميل 6IPv؟

أ: بالنسبة للعملاء الذين يرغبون في تمكين 4IPv فقط في شبكتهم وحجب 6IPv، يمكن إستخدام قائمة تحكم في الوصول (ACL) لبروتوكول IPv6 لحركة مرور رفض كل شيء وتطبيقها على أساس كل شبكة محلية لاسلكية .(WLAN)

س: هل من الممكن وجود شبكة محلية لاسلكية (WLAN) واحدة للإصدار الرابع من بروتوكول الإنترنت (IPv4)

## وأخرى للإصدار السادس من بروتوكول الإنترنت (6IPv(؟

A: لا يمكن أن يكون لديك نفس اسم SSID ونوع الأمان لشبكتي WLAN مختلفتين تعملان على نقطة الوصول نفسها. لتجزئة عملاء 4IPv من عملاء 6IPv، يجب إنشاء شبكتي WLAN. يجب تكوين كل شبكة محلية لاسلكية (WLAN (باستخدام قائمة تحكم في الوصول (ACL (التي تمنع حركة مرور بيانات 4IPv أو 6IPv على التوالي.

### س: لماذا يكون من المهم دعم عناوين 6IPv متعددة لكل عميل؟

a: يمكن أن يكون للعملاء عناوين 6IPv متعددة لكل واجهة يمكن أن تكون ثابتة أو SLAAC أو 6DHCPv معينة بالإضافة إلى أن لديهم دائما عنوان محلي-إرتباط معين ذاتيا. يمكن أن يكون للعملاء أيضا عناوين إضافية باستخدام بادئات IPv6 مختلفة.

### س: ما هي العناوين الخاصة بالإصدار السادس من بروتوكول الإنترنت (IP (ولماذا تعتبر مهمة لتعقبها؟

أ: يتم إنشاء العناوين الخاصة (المعروفة أيضا بالمؤقتة) عشوائيا بواسطة العميل عندما يكون تعيين عنوان SLAAC قيد الاستخدام. وغالبا ما يتم تدوير هذه العناوين بوتيرة يوم أو نحو ذلك، لمنع إمكانية تعقب المضيف التي قد تأتي من إستخدام نفس البادئة للمضيف (آخر 64 وحدة بت) في جميع الأوقات. من المهم تتبع هذه العناوين الخاصة لأغراض التدقيق مثل تعقب انتهاك حقوق النشر. تقوم Cisco NCS بتسجيل جميع عناوين IPv6 المستخدمة بواسطة كل عميل وتسجيلها تاريخيا في كل مرة يجول فيها العميل أو ينشئ جلسة جديدة. يمكن تكوين هذه السجلات في NCS للاحتجاز لمدة تصل إلى عام.

## <span id="page-28-0"></span>معلومات ذات صلة

● [الدعم التقني والمستندات - Systems Cisco](http://www.cisco.com/cisco/web/support/index.html?referring_site=bodynav)

ةمجرتلا هذه لوح

ةي الآلال تاين تان تان تان ان الماساب دنت الأمانية عام الثانية التالية تم ملابات أولان أعيمته من معت $\cup$  معدد عامل من من ميدة تاريما $\cup$ والم ميدين في عيمرية أن على مي امك ققيقا الأفال المعان المعالم في الأقال في الأفاق التي توكير المالم الما Cisco يلخت .فرتحم مجرتم اهمدقي يتلا ةيفارتحالا ةمجرتلا عم لاحلا وه ىل| اًمئاد عوجرلاب يصوُتو تامجرتلl مذه ققد نع امتيلوئسم Systems ارامستناء انالانهاني إنهاني للسابلة طربة متوقيا.